# ATGN

# Руководство программиста

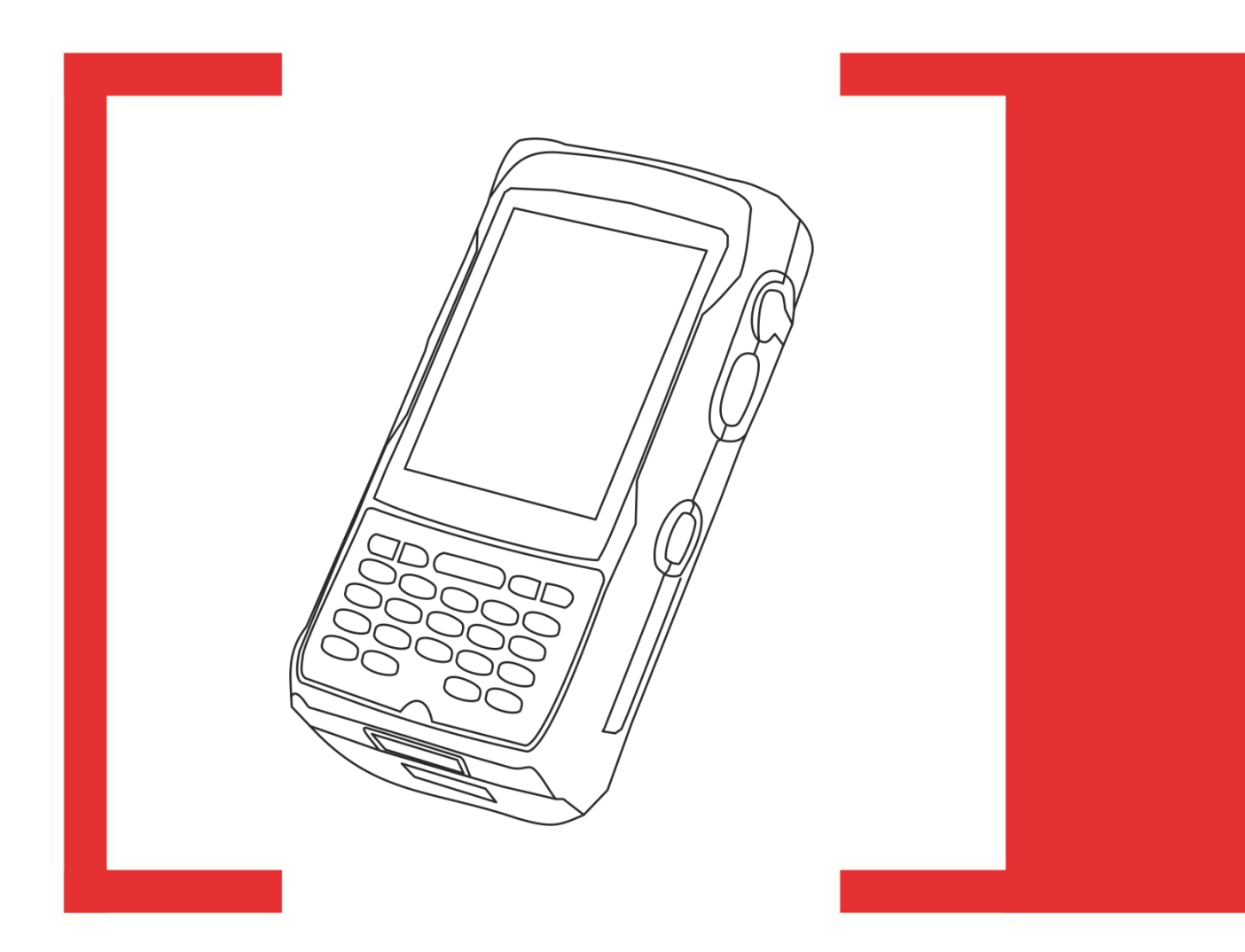

Драйвер терминалов сбора данных v. 6

Руководство программиста от 05.02.2014<br>Драйвер терминалов сбора данных v. 6

## Содержание

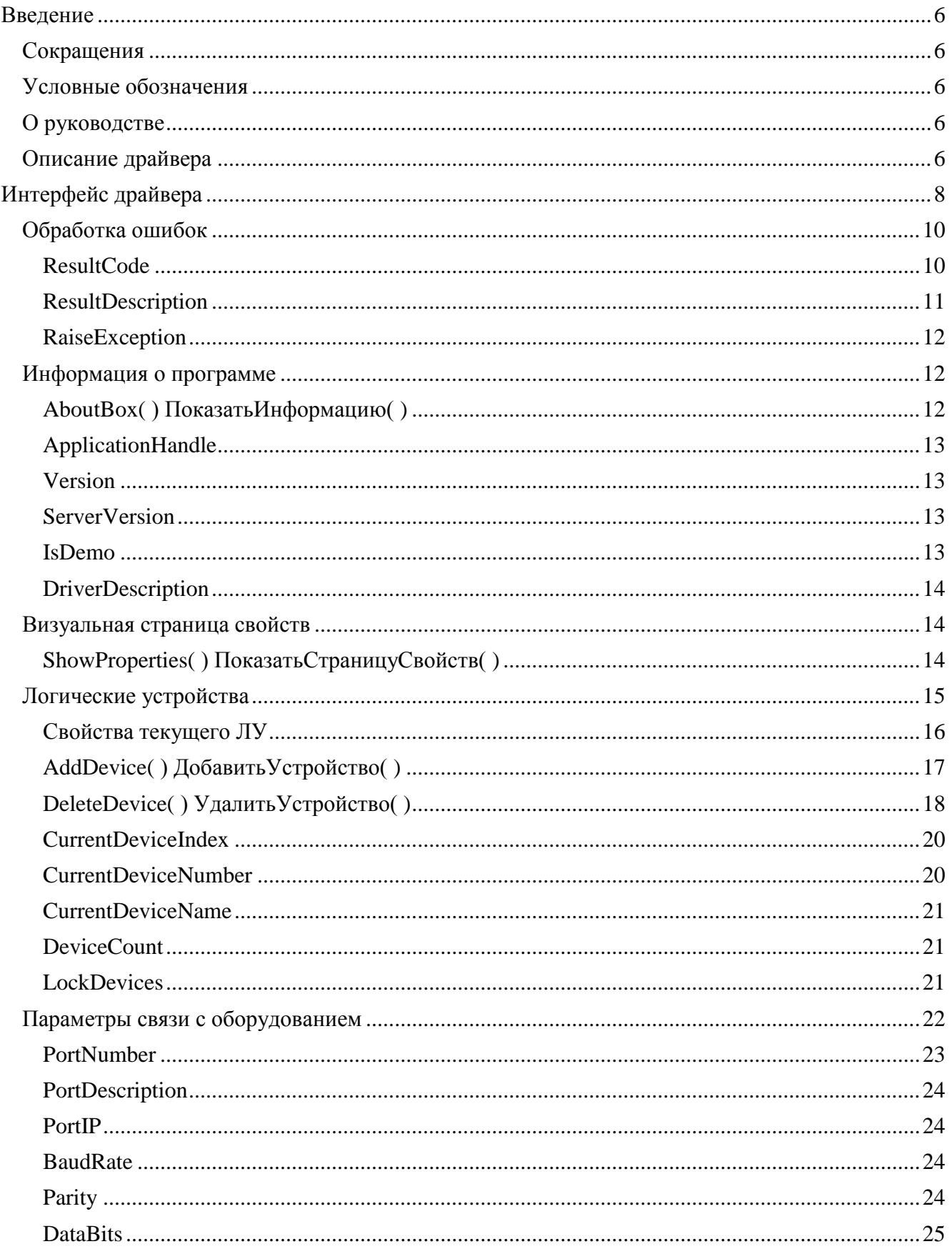

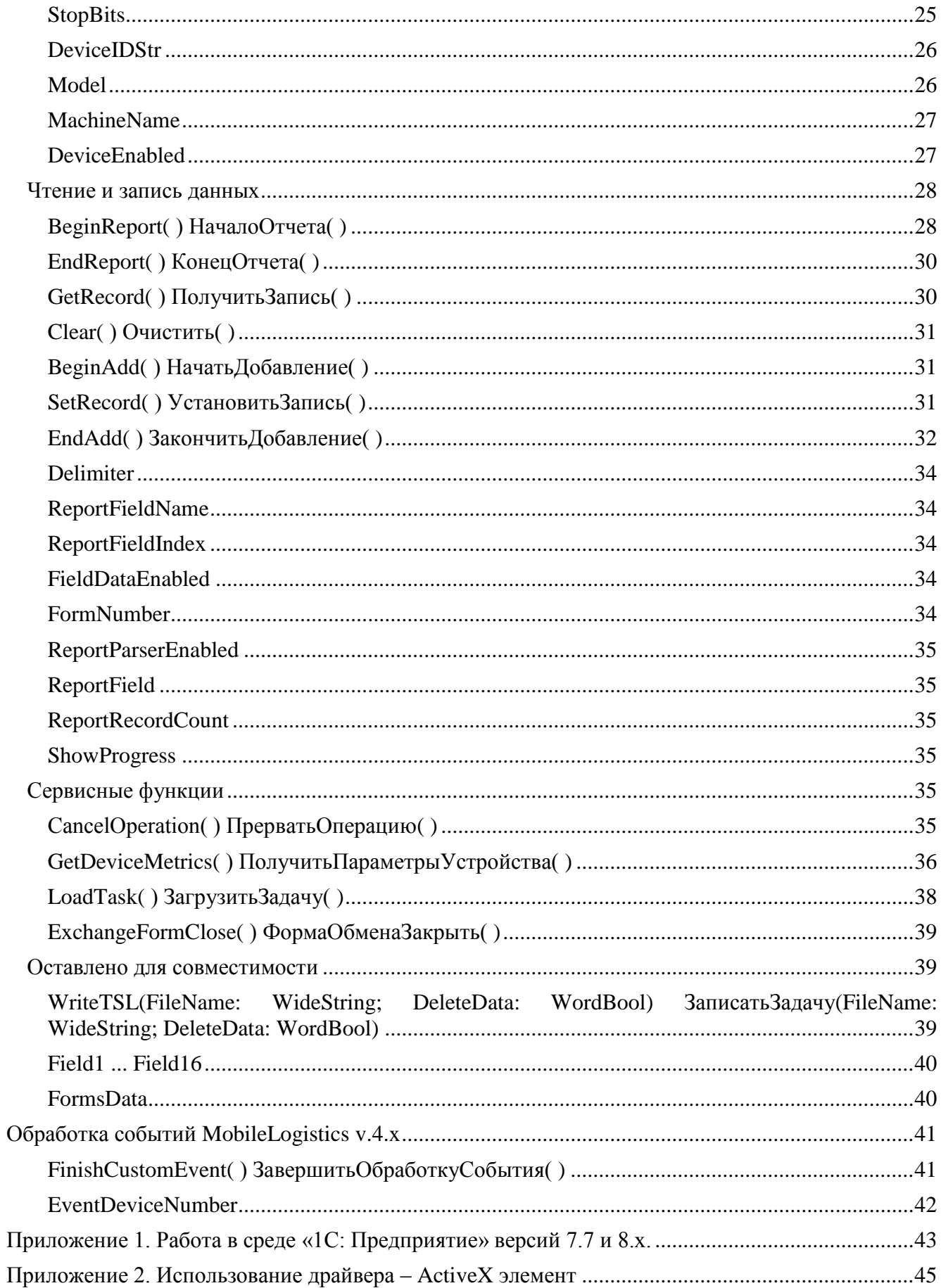

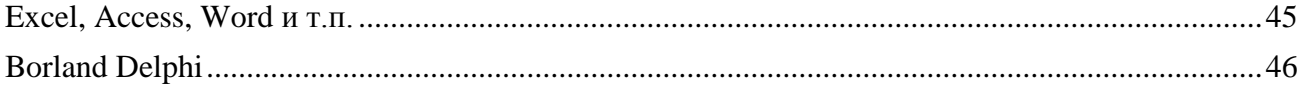

# <span id="page-5-0"></span>**Введение**

## <span id="page-5-1"></span>Сокращения

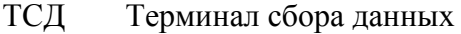

- $\Pi\mathbf{K}$ Персональный компьютер
- $OC$ Операционная система
- $\overline{10}$ Программное обеспечение
- **IIIK** Штрихкод
- **ML** MobileLogistics

## <span id="page-5-2"></span>Условные обозначения

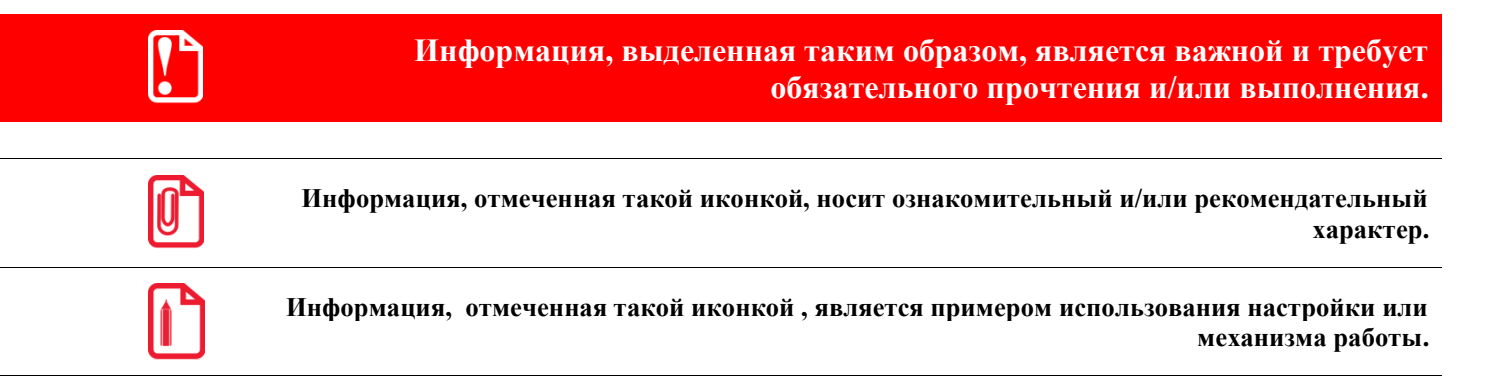

## <span id="page-5-3"></span>О руководстве

Данное руководство программиста является описанием продукта «АТОЛ: Драйвер терминалов сбора данных». При описании подразумевалось, что читатель имеет навыки программирования на одном или нескольких языках программирования для операционных систем: Windows 98 / ME / NT /2000 / 2003 x86 / XP x86 / Vista x86 / 7 x86 / 7 x64, а также знаком с используемым оборудованием (на уровне «Руководства по эксплуатации» из его комплекта поставки).

Ввиду универсальности драйверов не все функциональные возможности оборудования могут быть реализованы в драйвере. Компания «АТОЛ» всегда стремится к поддержке всех функциональных возможностей конкретной модели оборудования, но оставляет за собой право реализации тех функций, которые считает необходимыми. Все возможности драйвера подробно изложены в данном документе, свободно доступном на сайте компании «АТОЛ», с которым можно ознакомиться до приобретения драйвера.

## <span id="page-5-4"></span>Описание драйвера

«АТОЛ: Драйвер терминалов сбора данных» – программная компонента (драйвер), предназначенная для работы с терминалами сбора данных.

Драйвер представляет собой ActiveX компоненту, работающую под управлением ОС Windows 98 / ME / NT /2000 / 2003 x86 / XP x86 / Vista x86 / 7 x86 / 7 x64 и внешнюю компоненту для программ системы «1С: Предприятие». Драйвер может использоваться в любых средах разработки поддерживающих технологию OLE Automation:

- $1C$ : Предприятие;
- Borland Delphi;
- Borland C++ Builder;
- $\bullet$  Microsoft Visual C++;
- Microsoft Visual Fox Pro;
- Microsoft Visual Basic;
- Приложения Microsoft Office с VBA (Excel, Word, Access и др.);
- Navision Axapta и др.

Более подробную информацию о драйверах торгового оборудования и их взаимодействии с оборудованием и программным обеспечением можно найти в документе «АТОЛ: Драйверы торгового оборудования».

# <span id="page-7-0"></span>Интерфейс драйвера

Интерфейс драйвера состоит из методов и свойств. Все методы представляют собой функции без параметров, возвращающие результат выполнения операции.

Описание метода выглядит следующим образом:

```
// Язык Pascal
function MMA() : integer;
//Язык С
int function MMA();
// Язык Basic
Function MMA() As integer;
```
Для передачи параметров используются свойства. Фактически, это глобальные переменные драйвера, в которые можно записать или считать значение. Однажды установленное свойство сохраняет свое значение до последующего его изменения или выгрузки самого драйвера.

Рассмотрим функцию «Добавить логическое устройство» AddDevice (), которой необходимо передать название устройства, а результатом работы будет индекс созданного логического устройства.

Функция могла бы выглядеть следующим образом:

```
// Язык Pascal
function AddDevice (ASrt: string) : integer;
//Язык С
int AddDevice (char * Astr);
// Язык Basic
Function AddDevice (Astr As string) As integer
```
Но в драйвере используются свойства CurrentDeviceName и CurrentDeviceIndex. Таким образом, вызов этого метола будет выглядеть следующим образом:

```
Если Драйвер. AddDevice () <> 0 тогда
  // Сообщение пользователю об ошибке
  // Выход из программы
  КонецЕсли;
  Драйвер. Current DeviceName = "Устройство на СОМ1";
  Сообщение
                  ("Создано
                                 логическое
                                                   устройство
                                                                   с индексом
                                                                                        \mathbb{N}^{\mathfrak{g}} ^{\prime\prime}\overline{+}ЧислоВСтроку (Драйвер. CurrentDeviceIndex);
```
Ланный полхол позволяет:

- устанавливать значения параметров (свойств) перед выполнением метода в любом порядке;
- обращаться к параметрам (свойствам) по именам;
- устанавливать значения только необходимым параметрам (свойствам), а в остальных оставлять послелние значения.

Как уже было сказано выше, все методы драйвера являются функциями, возвращающими код результата. Код результата также заносится в свойство ResultCode, а его описание - в ResultDescription. Также, в драйвере реализована работа с «исключительными ситуациями», что делает использование драйвера более удобным.

Подробнее об использовании исключительных ситуаций, кодов ошибок и их описаний см. в разделе «Интерфейс драйвера \ Обработка ошибок».

При описании интерфейса используются следующие обозначения:

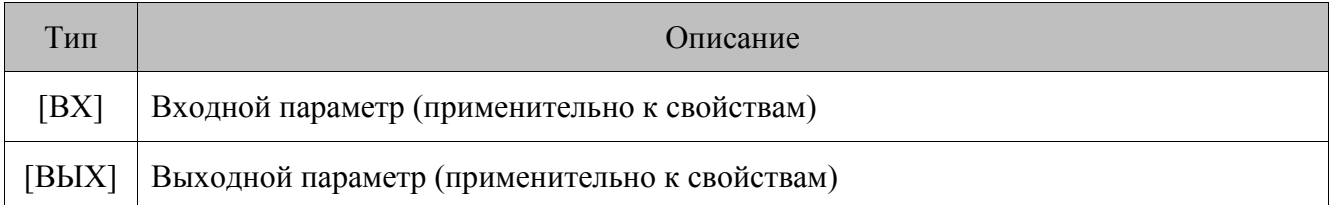

Типы данных:

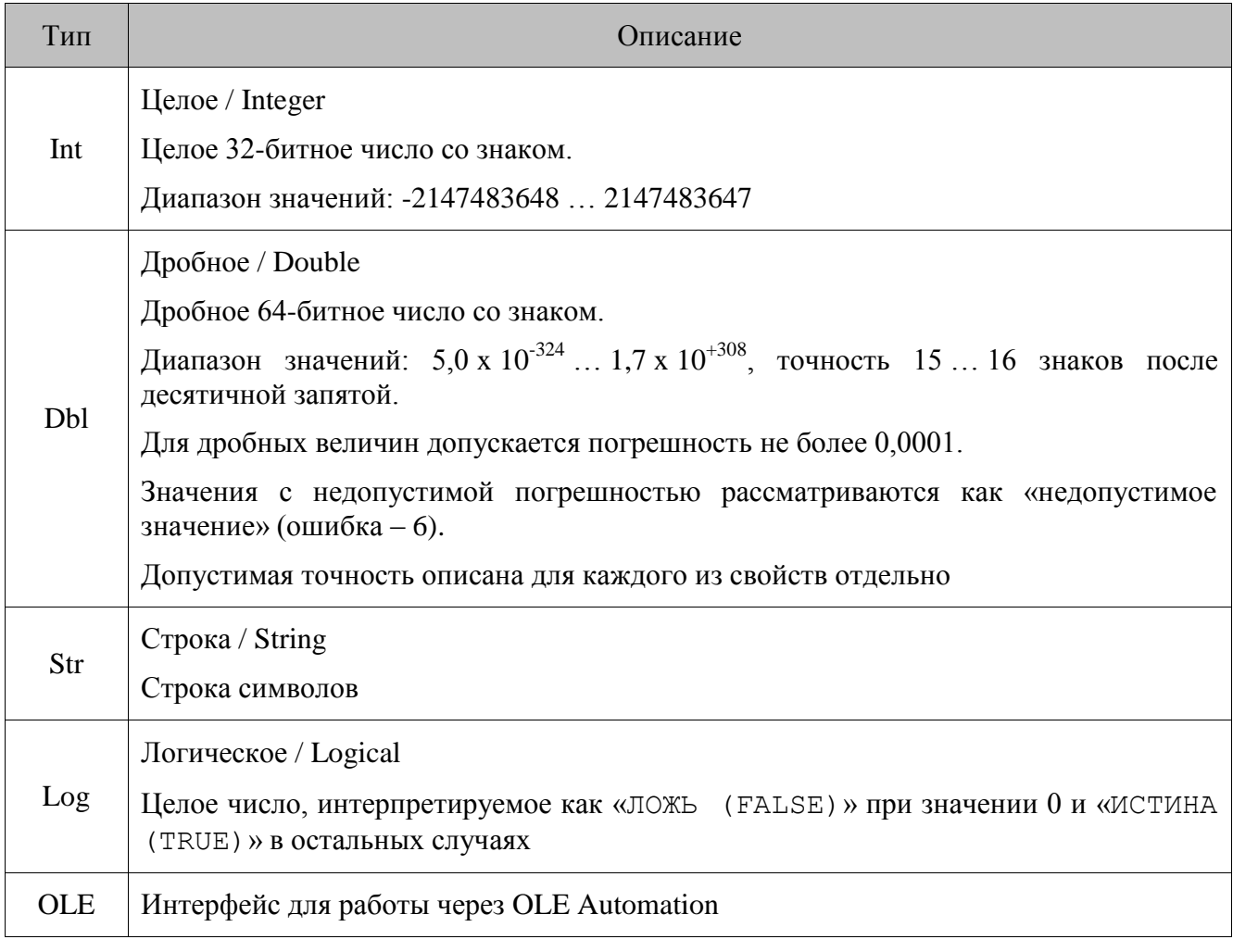

Типы доступа:

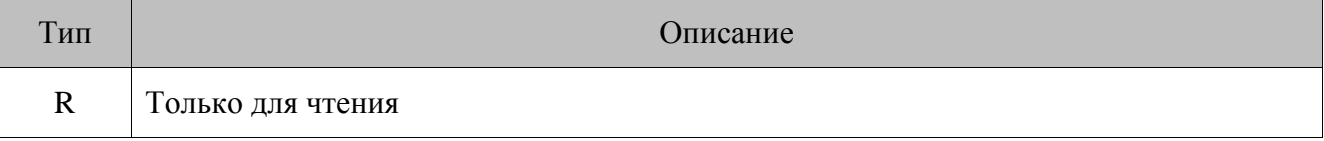

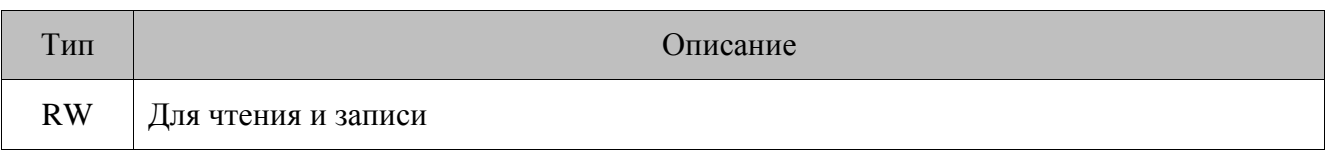

## <span id="page-9-0"></span>Обработка ошибок

## Свойства

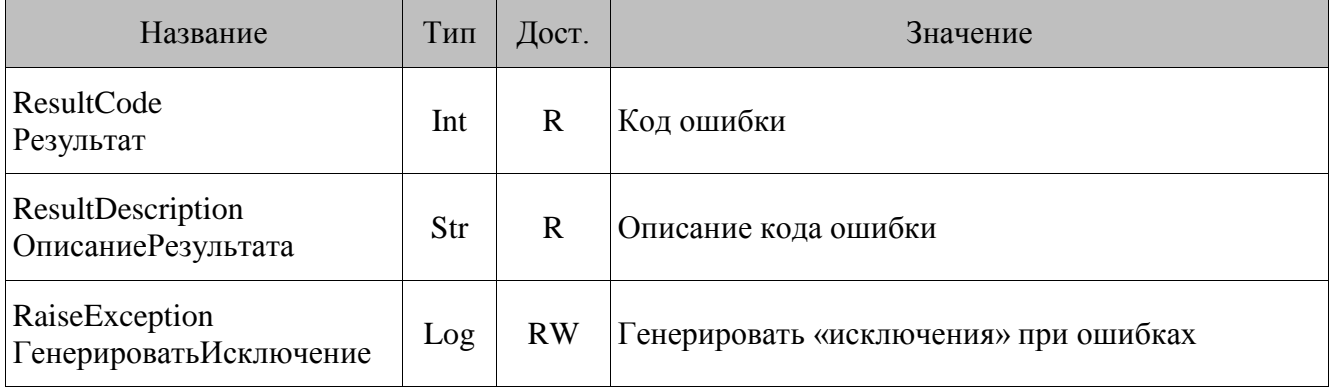

## <span id="page-9-1"></span>**ResultCode**

Результат

Содержит код ошибки, возникшей в результате выполнения последней операции (вызова функции или записи значения в свойство драйвера). Если ошибки не произошло, то значение данного свойства устанавливается в 0 (Ошибок нет).

Т.е. ошибки при работе драйвера могут возникать (и, следовательно, свойство ResultCode обновляется) в двух случаях:

- При записи значения в свойство.
- При вызове метода.
- При чтении значения из свойства ошибки не возникают, и свойство ResultCode не обновляется.

Возможны следующие значения:

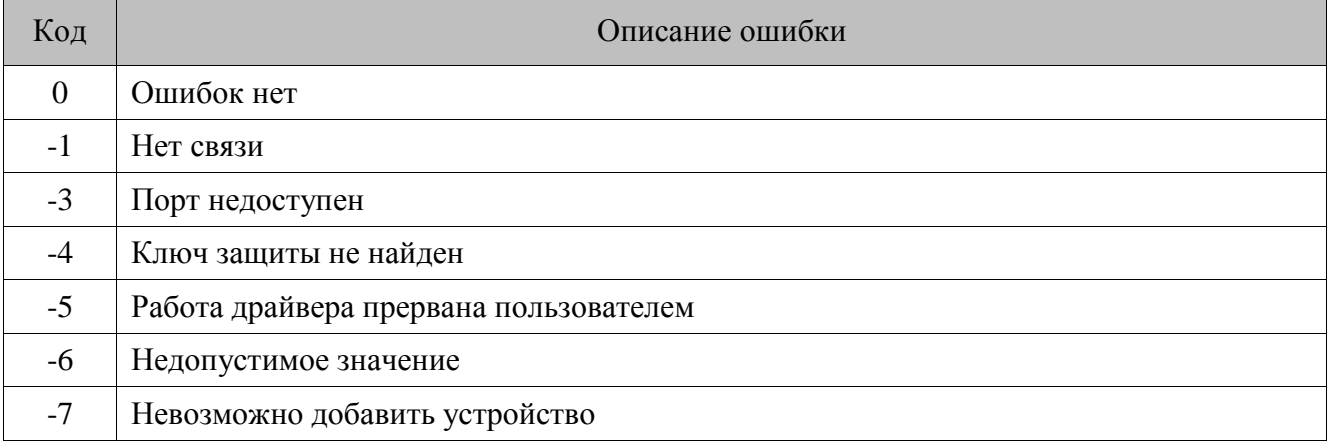

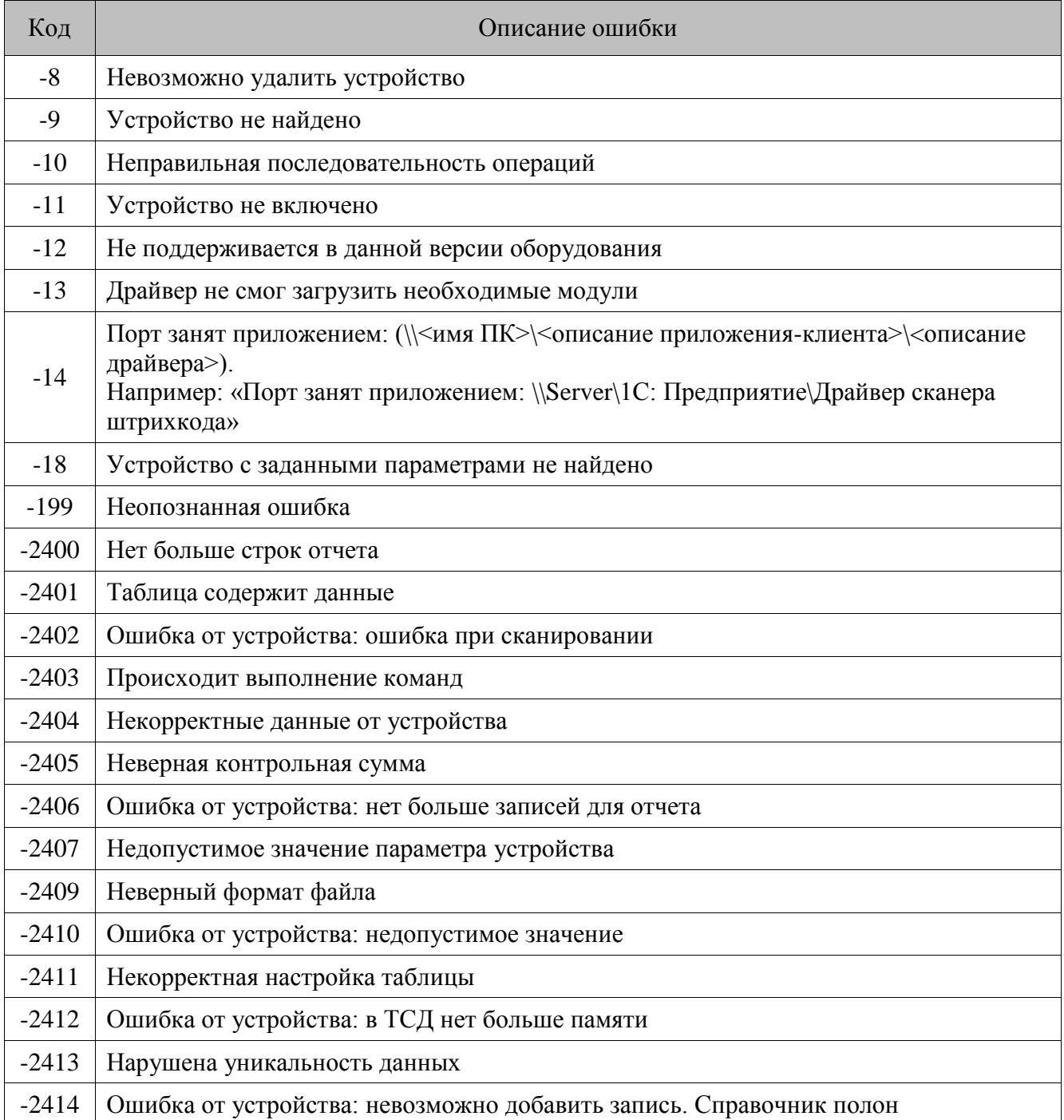

## <span id="page-10-0"></span>**ResultDescription**

ОписаниеРезультата

Содержит строку с описанием на русском языке кода ошибки последней выполнявшейся операции (см. столбец «Описание ошибки» в разделе ResultCode).

См. также: свойство ResultCode.

Драйвер. DeviceEnabled = True; Если Драйвер. ResultCode <> 0 Тогда // Сообщить об ошибке

## <span id="page-11-0"></span>**RaiseException**

ГенерироватьИсключение

Попытка

Практически все современные средства разработки (Delphi, C++, VB, «1С: Предприятие» и т.д.) поддерживают работу с исключительными ситуациями (исключениями / Exception). Используя исключение – можно существенно упростить написание программ.

Свойство RaiseException определяет - генерировать ли исключительную ситуацию при возникновении ошибки (ResultCode  $\langle 0 \rangle$  или нет.

См. также: свойство ResultCode, ResultDescription.

```
Драйвер. Model = 0;
      Драйвер. PortNumber = 1;
      Драйвер. DeviceEnabled = True;
Исключение
// Выдать сообщение об ошибке
КонецПопытки
```
## <span id="page-11-1"></span>Информация о программе

## Методы

```
AboutBox()
ПоказатьИнформацию()
```
Метод выводит окно с информацией о версии драйвера.

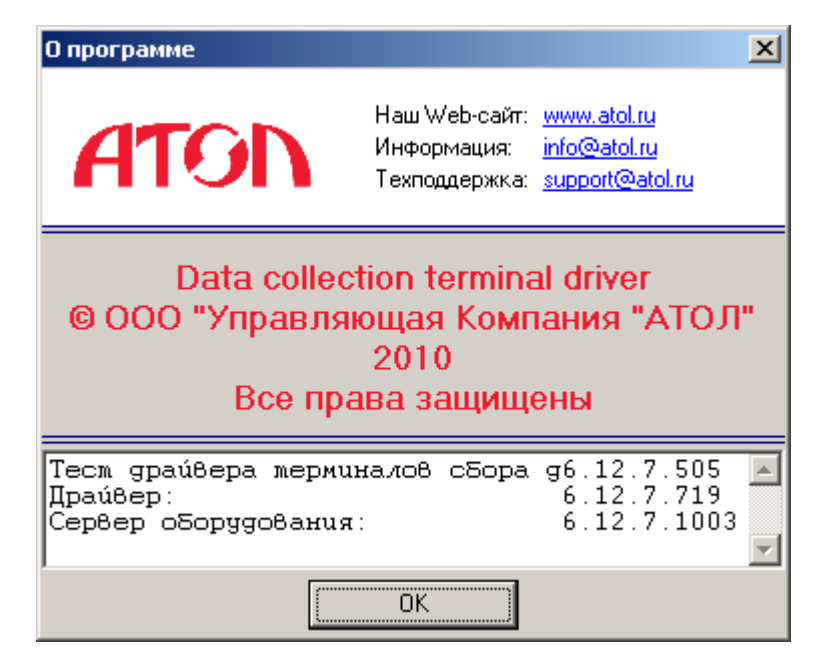

## *Свойства*

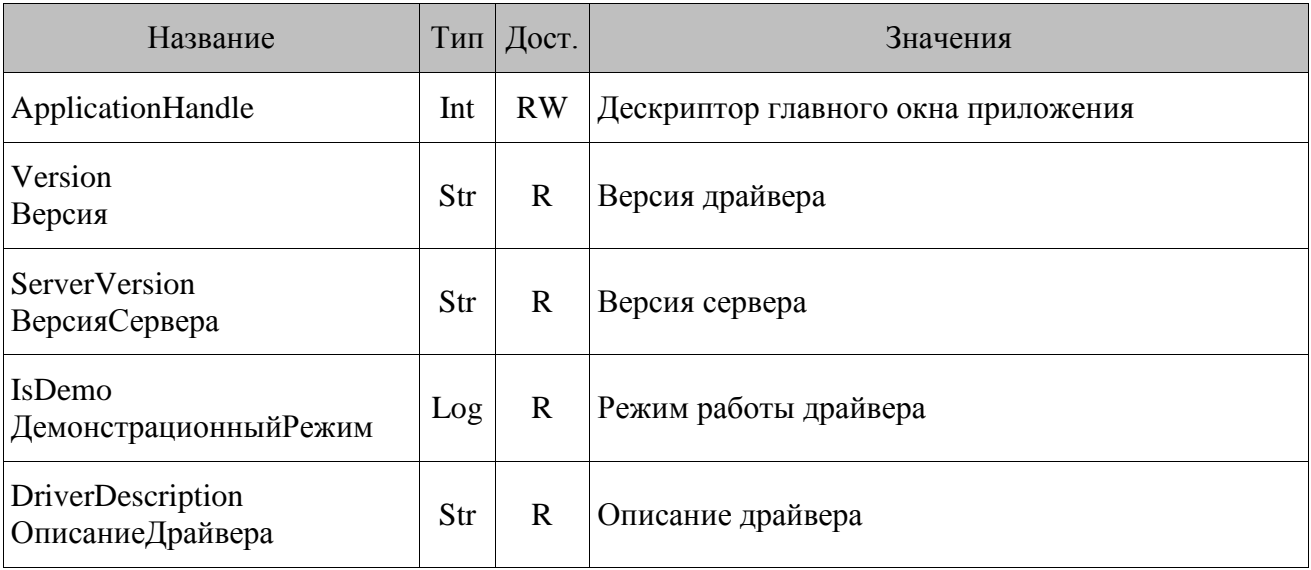

## <span id="page-12-0"></span>*ApplicationHandle*

После загрузки драйвера в данное свойство можно записать дескриптор главного окна приложения-клиента. Это предотвратит появление отдельных кнопок в панели задач при отображении визуальной страницы свойств и других окон драйвера. При использовании драйвера в качестве внешней компоненты (для «1С: Предприятие») данное свойство не поддерживается, так как драйвер самостоятельно при загрузке инициализирует свойство корректным значением. При записи значения в данное свойство следует проявлять особую аккуратность, так как запись некорректного значения может привести к нарушениям работы системы.

## <span id="page-12-1"></span>*Version*

Версия

Содержит версию данного драйвера.

## <span id="page-12-2"></span>*ServerVersion*

ВерсияСервера

Свойство содержит версию используемого сервера оборудования. Если сервер не был найден и/или подключен, то свойство принимает значение «недоступна».

## <span id="page-12-3"></span>*IsDemo*

ДемонстрационныйРежим

Информирует, в каком режиме работает драйвер – демонстрационном или рабочем. Если IsDemo = FALSE, значит драйвер работает в рабочем режиме, без всяких ограничений.

Если IsDemo = TRUE, значит драйвер работает в демонстрационном режиме (причиной работы драйвера в демонстрационном режиме является отсутствие ключа защиты «Введение \ Условия программы, подробнее CM. разделы распространения»  $\boldsymbol{\mathit{H}}$ «Введение\Демонстрационный режим»). Свойство IsDemo обновляется драйвером автоматически при установке свойства DeviceEnabled = TRUE, до установки DeviceEnabled CBOЙСТВО IsDemo не имеет смысла.

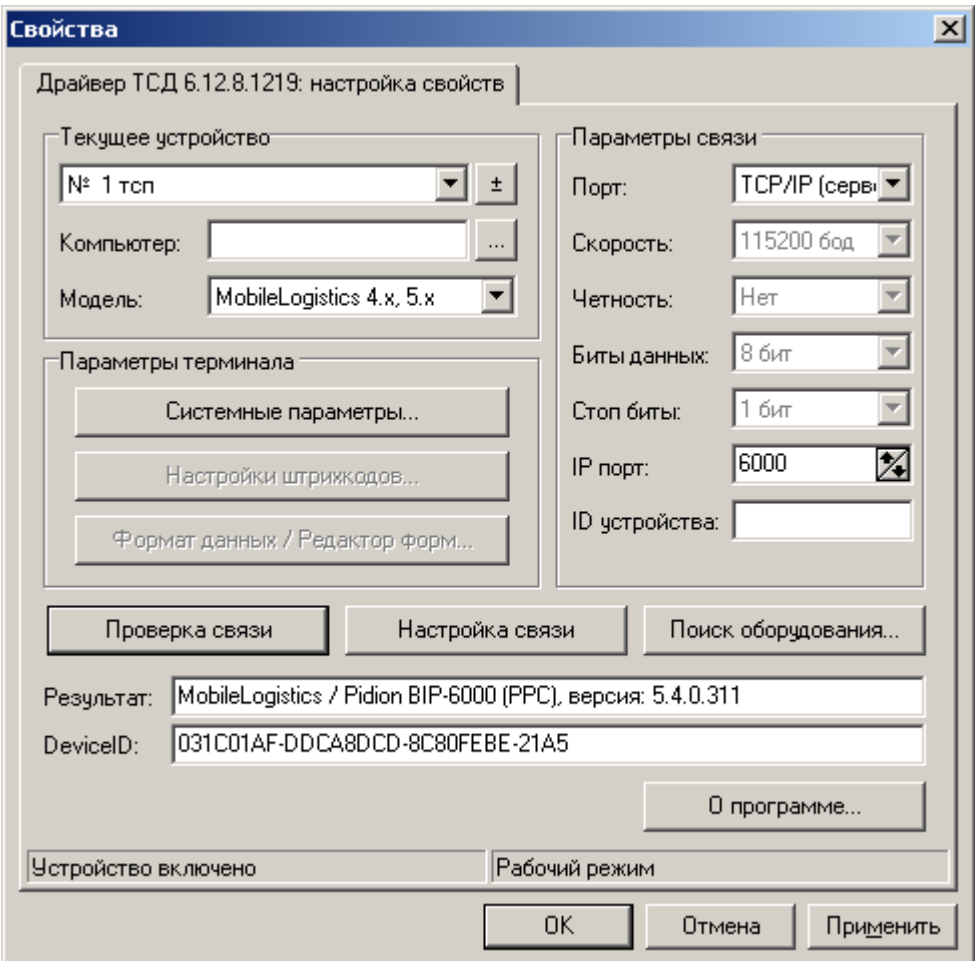

## <span id="page-13-0"></span>**DriverDescription**

ОписаниеДрайвера

Содержит название драйвера: «Драйвер терминалов сбора данных».

## <span id="page-13-1"></span>Визуальная страница свойств

```
ShowProperties()
ПоказатьСтраницуСвойств()
```
Данный метод предоставляет возможность работы с драйвером в более удобной и привычной для пользователя форме. Метод выводит на экран визуальную страницу свойств. Подробнее о странице свойств смотрите в документе «АТОЛ: Драйверы торгового оборудования».

## <span id="page-14-0"></span>**Логические устройства**

**Логическое устройство** – набор свойств драйвера, определяющих параметры связи с оборудованием. Подобных наборов (устройств) одновременно может быть от 1 до 99 штук. Это позволяет, однажды настроив несколько наборов свойств (например: номер порта ПК, скорость обмена данных), быстро применять необходимые параметры, просто переключая устройства. Номер устройству присваивается автоматически при его создании, и изменяться не может. Имя устройства доступно для изменения в любой момент времени.

Все данные о логических устройствах хранятся в системном реестре и загружаются из него же. Если необходимо, чтобы приложение, вызывающее драйвер, не обращалось к реестру, пропишите параметр вида

> *"Произвольное\_имя\_переменной"="Имя\_Приложения" в следующих разделах: [HKEY\_CURRENT\_USER\Software\ATOL\Drivers\6.0\AppNotLoadDevices] или [HKEY\_LOCAL\_MACHINE\Software\ATOL\Drivers\6.0\AppNotLoadDevices]*

> > **[HKEY\_CURRENT\_USER\Software\ATOL\Drivers\6.0\AppNotLoadDevices]**

**"Frontol"="Frontol.exe" "FrontolAdmin"="FrontolAdmin.exe"**

**или**

## **[HKEY\_LOCAL\_MACHINE\Software\ATOL\Drivers\6.0\AppNotLoadDevices]**

**"Frontol"="Frontol.exe" "FrontolAdmin"="FrontolAdmin.exe"**

**Текущее устройство.** Устройство, свойства которого доступны в текущий момент для чтения и редактирования. Все методы драйвера работают со свойствами именно этого устройства. Чтобы изменить свойства другого устройства, его необходимо предварительно сделать текущим.

**Индекс логического устройства**. Порядковый номер устройства в списке существующих логических устройств драйвера. То есть при создании нового логического устройства ему присваивается минимальный свободный номер, а индексы пересчитываются так, чтобы номера шли по порядку. При удалении логического устройства из «середины» списка устройств номера остальных устройств не меняются, а индексы изменяются таким образом, чтобы опять получился непрерывный ряд значений.

> **Существуют три логических устройства с номерами: 1, 2 и 3 с индексами 0, 1 и 2 соответственно. После удаления логического устройства с номером 2 появится «дыра». Т.е. можно сделать текущим логическое устройство с номером 1 или 3, но не 2. Однако индекс устройства № 3 изменился: был «2», а стал «1». При создании нового логического устройства, ему будет присвоен номер 2 и индекс 1 (у устройства №3 индекс поменяется с 1 на 2). Такие «провалы в номерах» создают определенные проблемы при работе с устройствами, по этой причине и было введено понятие «индекс логического устройства».устройства».**

**Данная технология (логических устройств) позволяет хранить заготовки настроек для разных устройств, подключенных к одному ПК, и оперативно переключать их для работы с нужным устройством.**

**Все действия, производимые с драйвером (например, получение и обработка данных), производятся непосредственно с текущим логическим устройством.**

## <span id="page-15-0"></span>*Свойства текущего ЛУ*

В данном разделе описана группа свойств, используемая для изменения параметров текущего логического устройства.

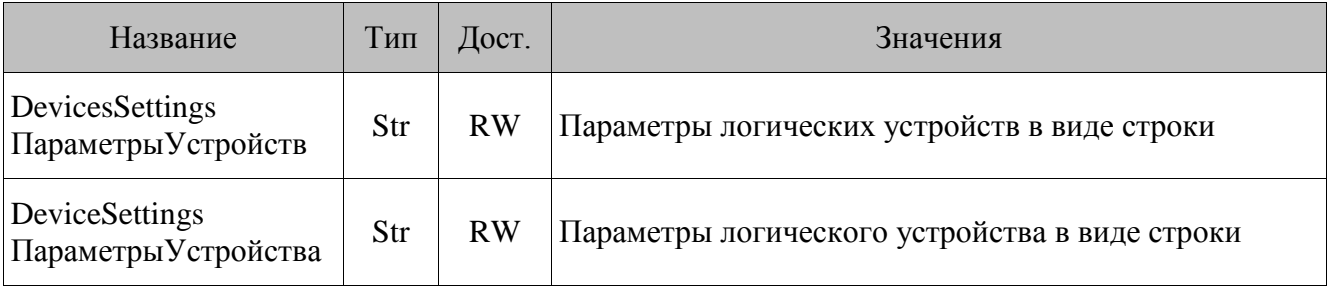

## *DevicesSettings*

ПараметрыУстройств

Получение и изменение параметров логических устройств в виде строки.

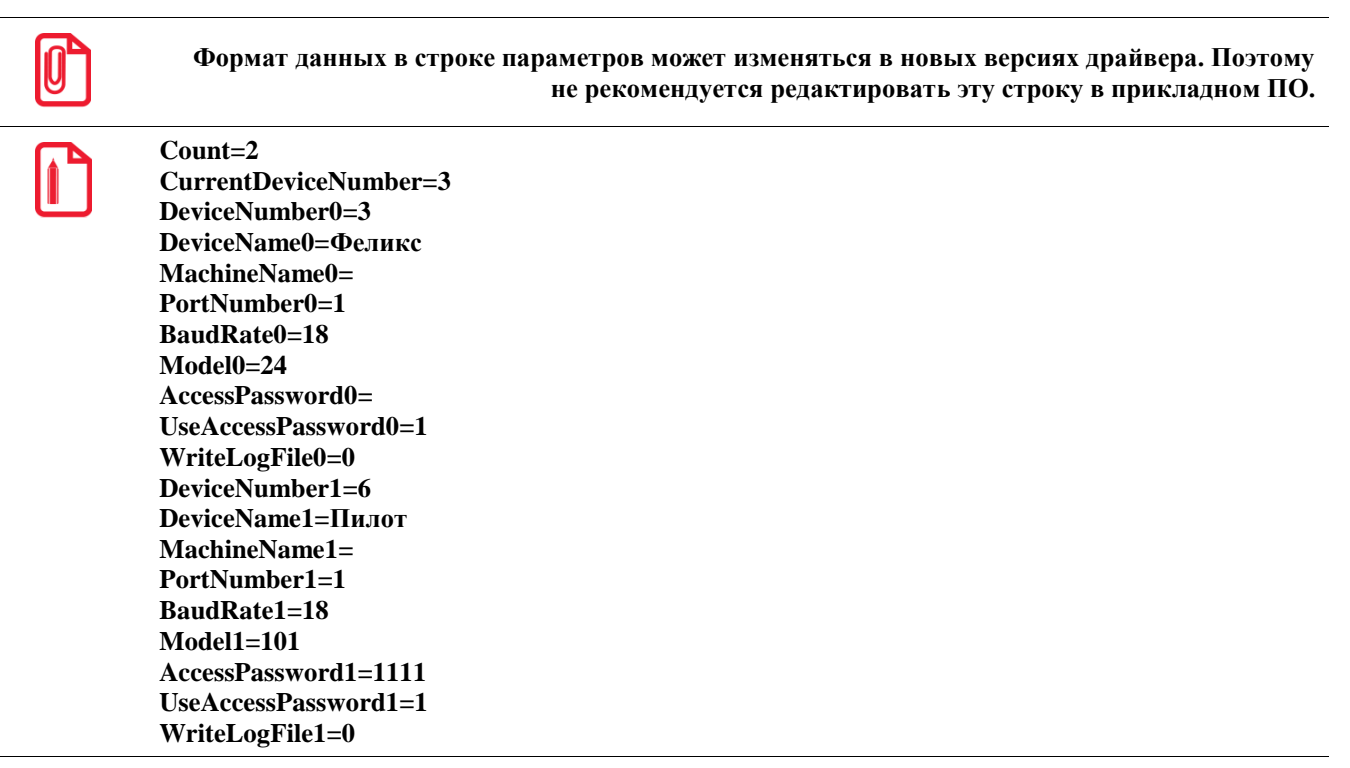

## *DeviceSettings*

ПараметрыУстройства

Получение и изменение параметров логического устройства в виде строки.

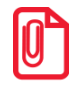

st **Формат данных в строке параметров может изменяться в новых версиях драйвера. Поэтому не рекомендуется редактировать эту строку в прикладном ПО.**

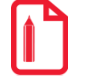

**DeviceNumber=6 DeviceName=Пилот MachineName= PortNumber=1 BaudRate=18 Model=101 AccessPassword=1111 UseAccessPassword=1 WriteLogFile=0**

## *Методы*

## <span id="page-16-0"></span>*AddDevice( ) ДобавитьУстройство( )*

Выполнение данного метода приводит к созданию нового логического устройства. Свойствам логического устройства после вызова метода присваиваются значения «по умолчанию», кроме номера и индекса, которые присваиваются автоматически и зависят от уже имеющегося количества логических устройств.

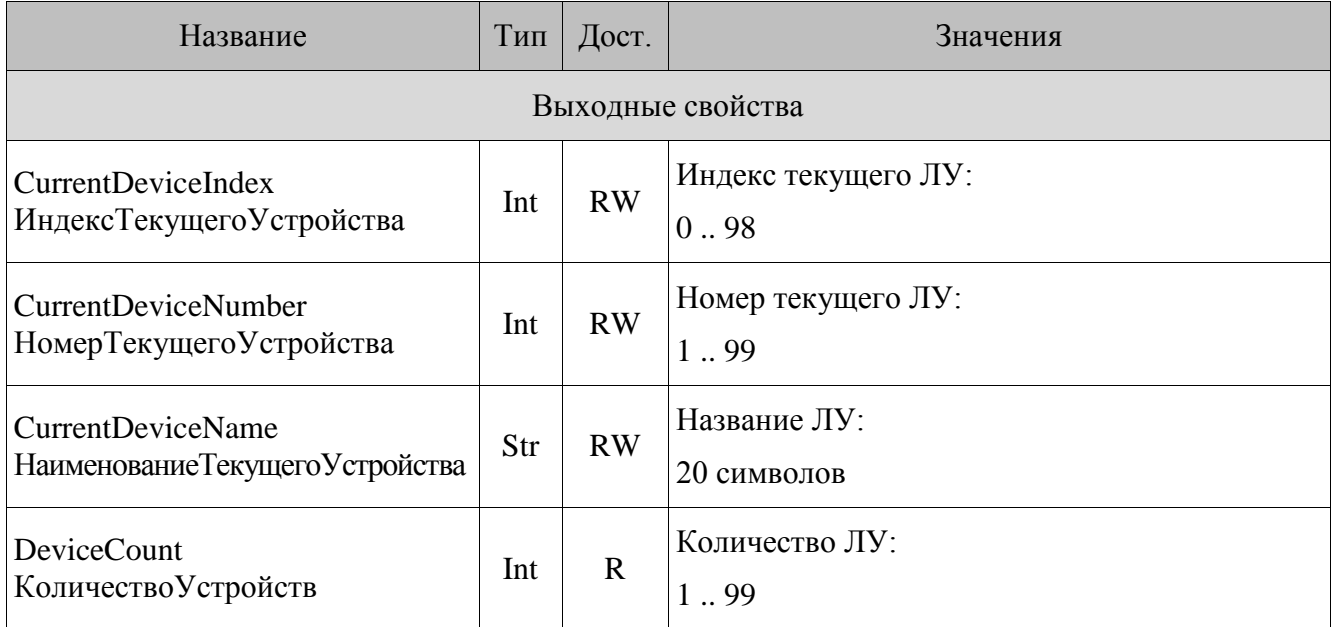

## *CurrentDeviceIndex*

ИндексТекущегоУстройства [ВЫХ]

При добавлении нового логического устройства CurrentDeviceIndex увеличивается на 1.

## *CurrentDeviceNumber*

НомерТекущегоУстройства [ВЫХ]

Свойство CurrentDeviceNumber содержит минимальный свободный номер логического устройства.

## *CurrentDeviceName*

НаименованиеТекущегоУстройства [ВЫХ]

Названия логических устройств используются только для удобства пользовательского выбора.

При добавлении нового логического устройства свойство CurrentDeviceName принимает значение «Без названия».

## *DeviceCount*

КоличествоУстройств [ВЫХ]

При добавлении нового логического устройства DeviceCount увеличивается на единицу.

## *Возможные ошибки*

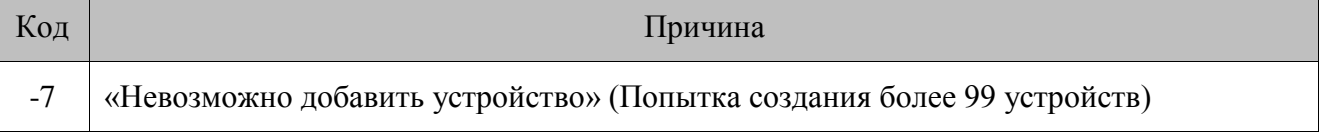

## <span id="page-17-0"></span>*DeleteDevice( ) УдалитьУстройство( )*

Метод предназначен для удаления текущего логического устройства. Необходимо помнить, что нельзя удалить все устройства (должно оставаться хотя бы одно), поэтому при попытке удалить последнее логическое устройство, выводиться сообщение об ошибке с кодом (-8).

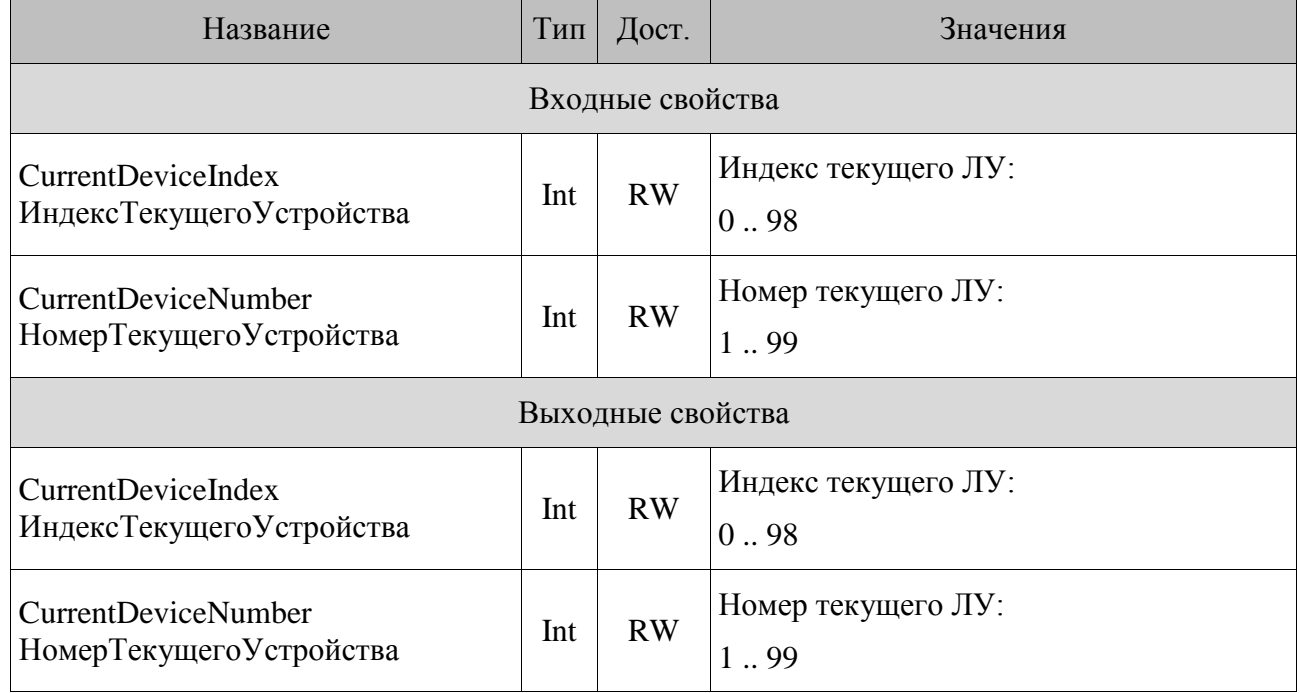

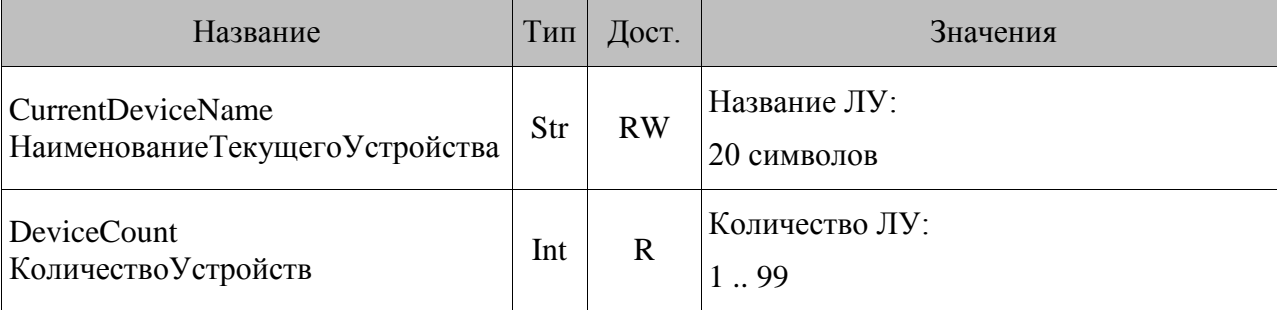

## *CurrentDeviceIndex*

## ИндексТекущегоУстройства [ВХ/ВЫХ]

При удалении не последнего ЛУ, текущим становится ЛУ следующее за удаляемым. При удалении последнего ЛУ, текущим становится ЛУ, предшествующее удаляемому.

## *CurrentDeviceNumber*

НомерТекущегоУстройства [ВХ/ВЫХ]

При удалении не последнего ЛУ, текущим становится ЛУ, следующее за удаляемым. При удалении последнего ЛУ, текущим становится ЛУ, предшествующее удаляемому.

## *CurrentDeviceName*

НаименованиеТекущегоУстройства **[ВЫХ]** 

При удалении не последнего логического устройства, CurrentDeviceName заполняется значением соответствующим следующему за удаляемым.

При удалении последнего логического устройства, свойство принимает значение предыдущего.

## *DeviceCount*

КоличествоУстройств [ВЫХ]

При удалении текущего логического устройства DeviceCount уменьшается на единицу.

## *Возможные ошибки*

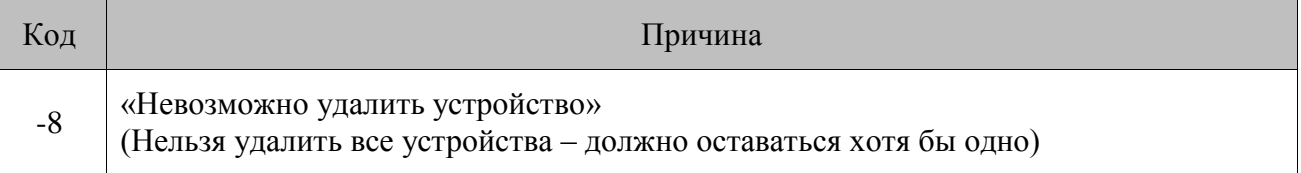

## *Свойства*

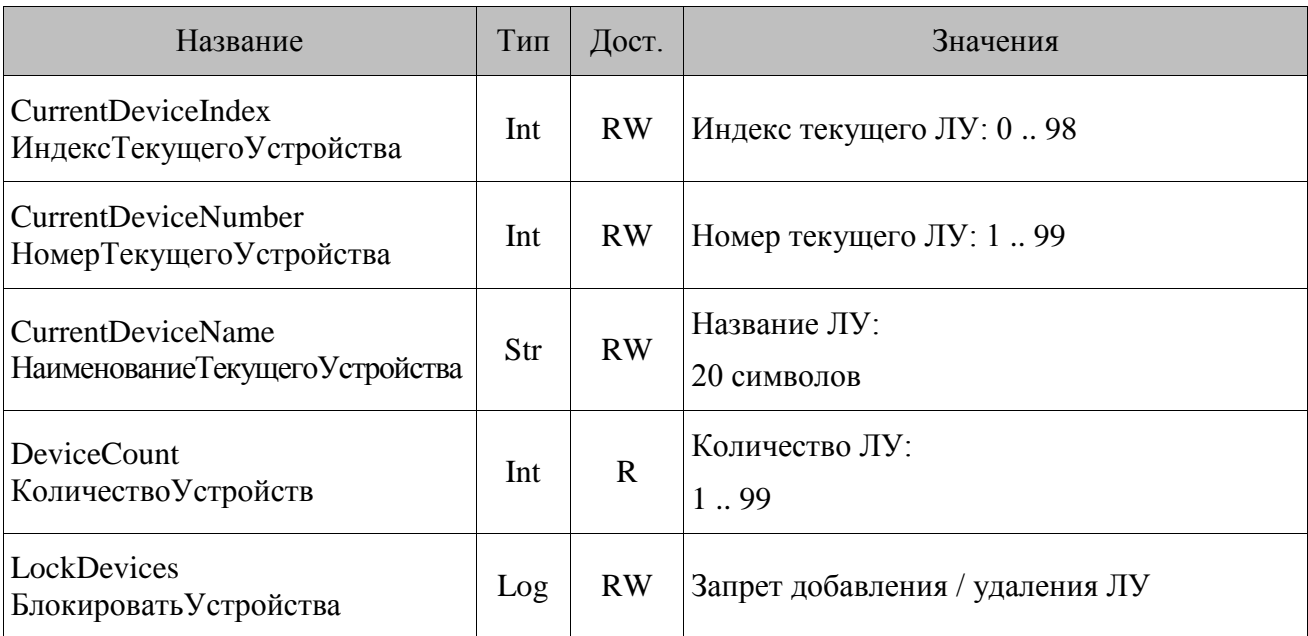

## <span id="page-19-0"></span>*CurrentDeviceIndex*

ИндексТекущегоУстройства

Свойство CurrentDeviceIndex содержит индекс текущего логического устройства. Изменение данного свойства приводит к установке текущим логического устройства с указанным индексом. Если логического устройства с таким индексом не существует, то выдается сообщение об ошибке с кодом (-9), а CurrentDeviceIndex сохраняет значение, содержавшееся до операции присвоения. Для определения количества логических устройств, существующих на данный момент, используйте свойство DeviceCount. Индекс первого логического устройства равен 0, а последнего  $DeviceCount - 1$ .

Иногда нужно обработать все логические устройства. Это можно сделать последовательным присвоением свойству CurrentDeviceIndex значений от 0 до DeviceCount – 1. Если после выполнения такой обработки необходимо восстановить текущее логическое устройство, то для сохранения текущего устройства следует пользоваться свойством CurrentDeviceNumber, а не свойством CurrentDeviceIndex.

При следующей загрузке драйвера соответствие «индекс-номер» может нарушиться, т.е. можно сказать, что значения этого свойства сохраняются не гарантировано.

См. также: свойства CurrentDeviceName, CurrentDeviceNumber и DeviceCount.

## <span id="page-19-1"></span>*CurrentDeviceNumber*

НомерТекущегоУстройства

Данное свойство содержит уникальный номер текущего логического устройства. Каждому логическому устройству при создании присваивается уникальный номер из диапазона от 1 до 99. Номер логического устройства выбирается минимально возможным из незанятых.

Изменение этого свойства приводит к установке текущим логического устройства с указанным номером. Если логического устройства с таким номером не существует, то выдается сообщение об ошибке с кодом (-9), а данное свойство сохраняет свое прежнее значение, содержавшееся до операции присвоения.

См. также: свойства CurrentDeviceName, CurrentDeviceIndex  $\mathbf{M}$ CurrentDeviceNumber.

## <span id="page-20-0"></span>**CurrentDeviceName**

НаименованиеТекущегоУстройства

Данное свойство содержит название (описание) логического устройства длиной до 20 символов (при попытке записи более длинной строки будет выдано сообщение об ошибке с колом (-6), и свойство CurrentDeviceName сохранит свое прежнее значение). Название логического устройства используется только для удобного различения их (устройств) между собой. Обычно CurrentDeviceName содержит описание той единицы оборудования, для работы с которой это устройство используется. При создании нового логического устройства свойство по умолчанию принимает значение «Без названия»

См. также: свойства Current Device Index и Current Device Number.

## <span id="page-20-1"></span>**DeviceCount**

КоличествоУстройств

Свойство содержит значение, равное количеству существующих на данный момент логических устройств. При создании устройства свойство увеличивается на единицу, а при удалении - уменьшается на единицу. Свойство общее для всех логических устройств.

См. также: свойства Current Device Index и Current Device Number.

## <span id="page-20-2"></span>**LockDevices**

БлокироватьУстройства

Драйвер имеет визуальную страницу свойств, с помощью которой, в частности, можно создавать новые, удалять существующие, изменять текущие логические устройства. Иногда требуется запретить подобные действия, оставив возможность наглядного изменения свойств только текущего логического устройства. Этим и управляет данное свойство. Если LockDevices = TRUE, то работа с логическими устройствами при помощи визуальной страницы свойств заблокирована, иначе (LockDevices = FALSE) - разрешена.

Отметим, что методы AddDevice, DeleteDevice и свойства CurrentDeviceName, CurrentDeviceNumber и CurrentDeviceIndex доступны вне зависимости от значения свойства LockDevices

Фрагмент страницы свойств при различных значениях LockDevices:

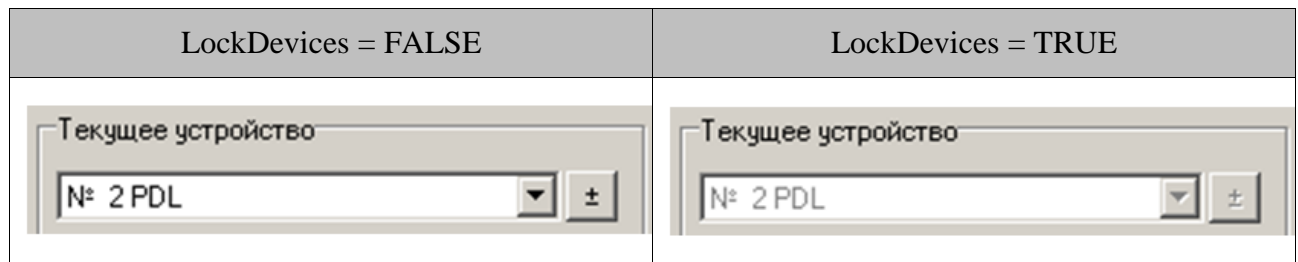

См. также: свойства CurrentDeviceName, CurrentDeviceNumber, CurrentDeviceIndex и методы AddDevice, DeleteDevice и ShowProperties.

## <span id="page-21-0"></span>**Параметры связи с оборудованием**

## *Свойства*

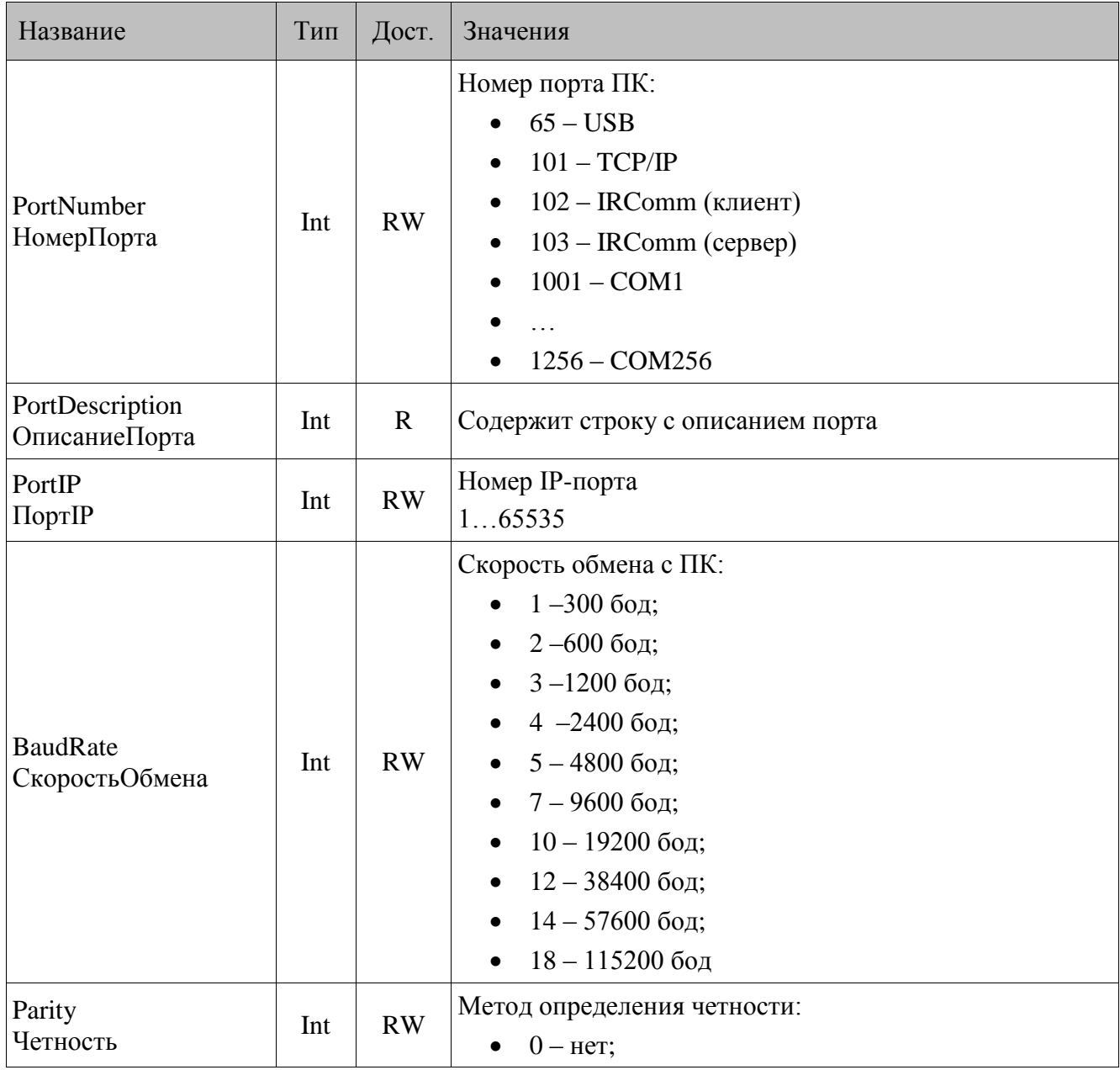

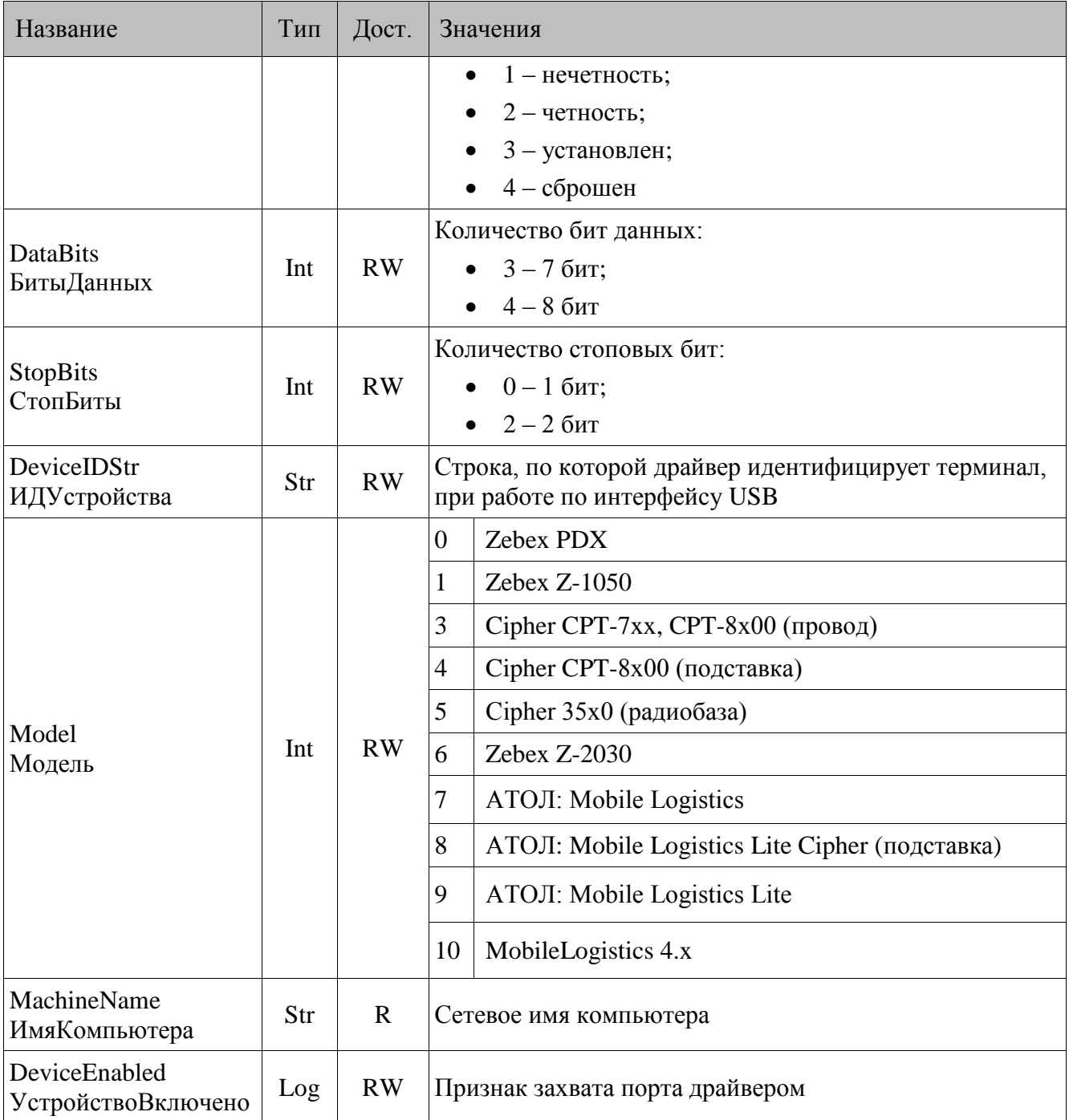

## <span id="page-22-0"></span>*PortNumber*

НомерПорта

Определяет номер порта, к которому подключается периферийное устройство.

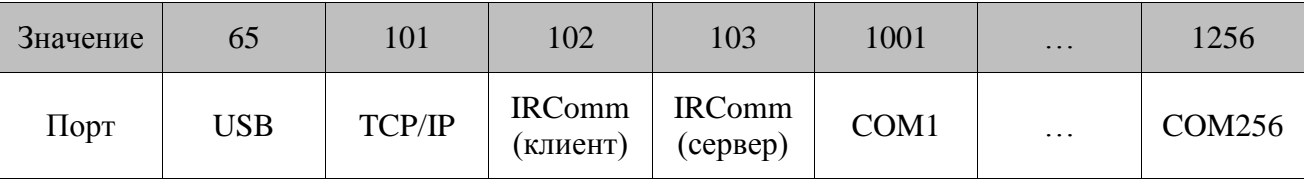

Если в момент записи нового значения в данное свойство DeviceEnabled = TRUE, то драйвер освобождает текущий порт (устанавливает DeviceEnabled = FALSE), изменяет PortNumber и пытается самостоятельно захватить новый порт. Если порт занять не удалось, то DeviceEnabled остается равным FALSE, иначе (порт занять удалось) выставляется DeviceEnabled = TRUE.

См. также, свойство DeviceEnabled.

## <span id="page-23-0"></span>*PortDescription*

ОписаниеПорта

Содержит строку с описанием текущего порта (см. строку «Порт» в разделе PortNumber).

См. также: свойство PortNumber.

## <span id="page-23-1"></span>*PortIP*

ПортIP

Определяет номер IP-порта, на котором ожидается подключение терминала (при использовании интерфейса TCP/IP).

См. также, свойство DeviceEnabled.

## <span id="page-23-2"></span>*BaudRate*

СкоростьОбмена

Задает значение, определяющее номер скорости обмена данными с периферийным устройством по COM-порту (COM-порт, через который производиться связь периферийным устройством указывается через свойство PortNumber).

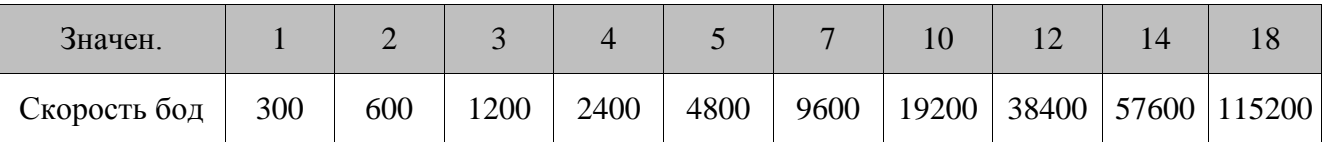

Список разрешенных значений может меняться в зависимости от типа устройства (см. свойство Model).

См. также: свойства PortNumber, DataBits, Parity, StopBits, Model и DeviceEnabled.

## <span id="page-23-3"></span>*Parity*

Четность

Задает значение, определяющее метод контроля четности при работе с периферийным устройством по COM-порту (COM-порт, через который производится связь c периферийным устройством, указывается через свойство PortNumber).

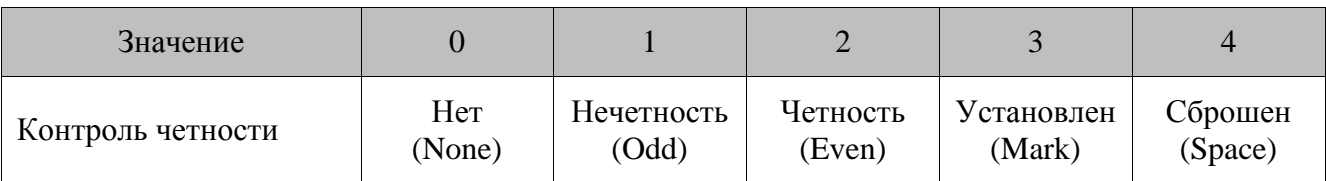

Список разрешенных значений может меняться в зависимости от типа устройства (см. свойство Model).

См. также: свойства PortNumber, BaudRate, DataBits, StopBits, Model и DeviceEnabled.

## <span id="page-24-0"></span>*DataBits*

БитыДанных

Задает значение, определяющее количество бит данных при работе с периферийным устройством по COM-порту (COM-порт, через который производится связь с периферийным устройством, указывается через свойство PortNumber).

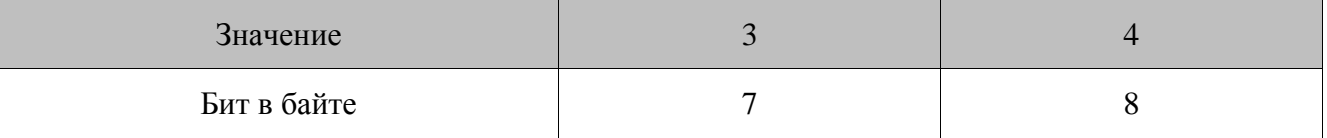

Список разрешенных значений может меняться в зависимости от типа устройства (см. свойство Model).

См. также: свойство PortNumber, BaudRate, Parity, StopBits, Model и DeviceEnabled.

## <span id="page-24-1"></span>*StopBits*

СтопБиты

Задает значение, определяющее количество стоповых бит при работе с периферийным устройством по COM-порту (COM-порт, через который производится связь с периферийным устройством, указывается через свойство PortNumber).

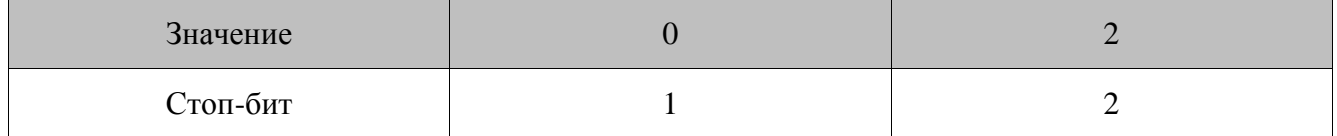

Список разрешенных значений может меняться в зависимости от типа устройства (см. свойство Model).

См. также: свойства PortNumber, BaudRate, Parity, DataBits, Model и DeviceEnabled.

## <span id="page-25-0"></span>*DeviceIDStr*

ИДУстройства

Свойство задает идентификатор, по которому драйвер опознаёт терминал при работе по интерфейсу USB.

Если используется только один ТСД, можно оставить это свойство пустым, тогда драйвер будет работать с первым найденным устройством.

В случае использования нескольких терминалов удобно заполнять это свойство с помощью кнопки «Закрыть с применением настроек» на странице поиска оборудования.

Если драйвер не находит устройство с заданным идентификатором, возвращается ошибка -18 «Устройство с заданными параметрами не найдено».

См. также: свойства PortNumber, Model, DeviceEnabled.

## <span id="page-25-1"></span>*Model*

Модель

Содержит значение, по которому определяется тип периферийного устройства, на работу с которым настроено текущее логическое устройство.

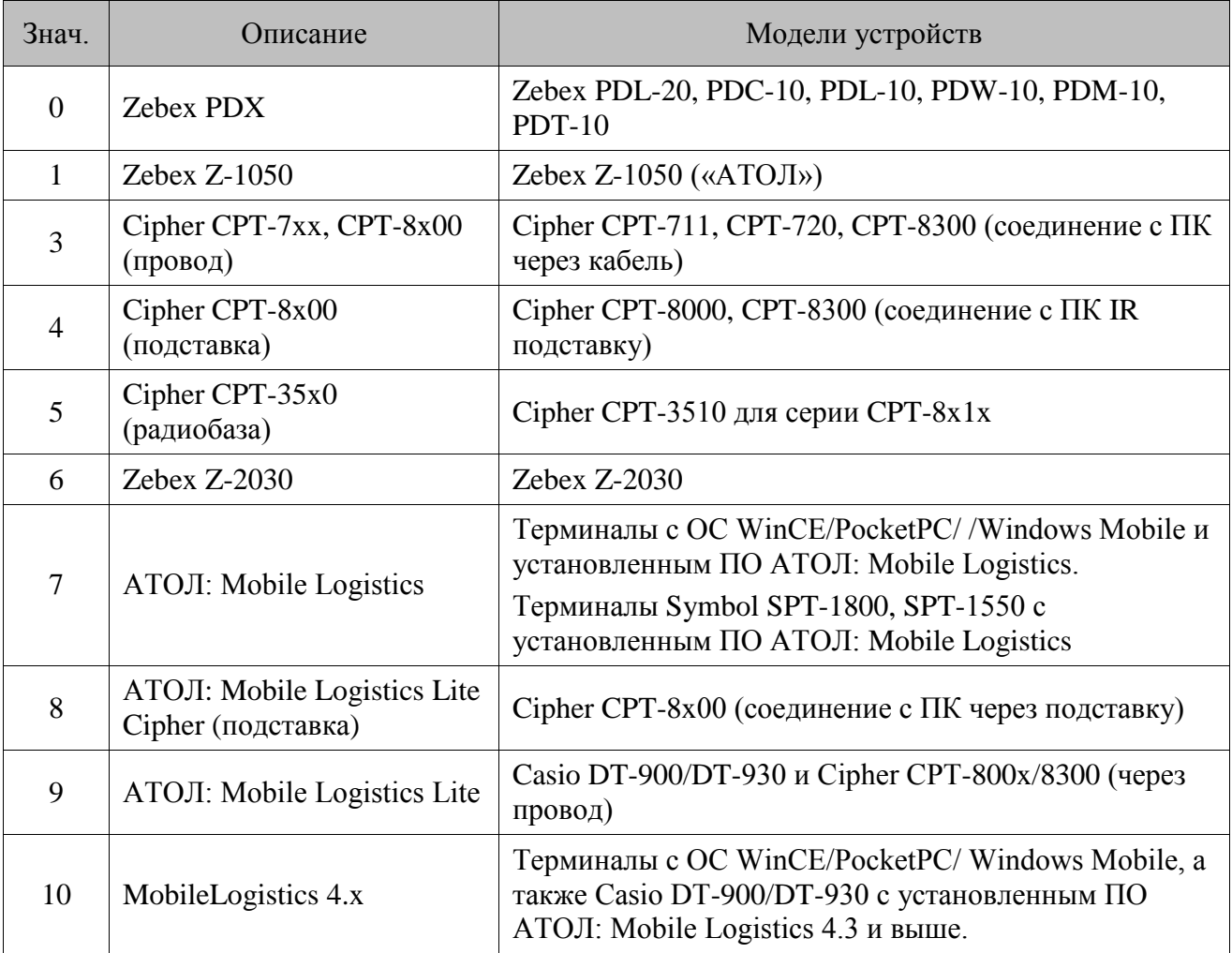

## <span id="page-26-0"></span>*MachineName*

ИмяКомпьютера

Свойство задает имя ПК в сети, к порту которого подключен ТСД. Если свойство пустое, то используется имя ПК по умолчанию, указанное в конфигураторе DCOM для данного драйвера. Если работа с ТСД ведется через порт удаленной машины, то должен быть настроен DCOM (подробнее смотри «АТОЛ: Драйверы торгового оборудования», раздел «Настройка DCOM»). Если DCOM на ПК не установлен, то свойство должно быть пустым и работа будет вестись через порт ПК, на котором запущено клиентское приложение.

При изменении значения свойства MachineName в зависимости от состояния свойства DeviceEnabled, возможны 2 варианта действий:

Свойство DeviceEnabled = FALSE:

- 1. Если указано имя ПК такое же, как и текущее, то никаких действий не производится.
- 2. Если значение изменилось, то драйвер запоминает новое значение.

Далее, до включения DeviceEnabled, никаких действий не производится.

Свойство DeviceEnabled = TRUE:

- 1. Если указано имя ПК такое же, как и текущее, то никаких действий не производится.
- 2. Драйвер освобождает порт на текущем ПК.
- 3. Разрушается используемый объект сервера оборудования (\*LS.EXE).
- 4. Запоминает новое значение.
- 5. Создается новый объект сервера оборудования. При задании пустой строки объект создается на «ПК по умолчанию для данного драйвера» (см. настройку DCOM). Если DCOM не установлен, то объект создается на той же машине, на которой запущено клиентское приложение.

Если создать новый объект сервера оборудования не удалось (на удаленном ПК не установлен драйвер или ПК с таким именем нет в сети), то драйвер возвращает ошибку с кодом (–13).

6. Драйвер пытается занять порт на новом ПК. Если не удалось занять, то DeviceEnabled  $=$  FALSE.

После изменения MachineName обновляется свойство ServerVersion.

## <span id="page-26-1"></span>*DeviceEnabled*

УстройствоВключено

Свойство определяет: захватил драйвер порт, или нет.

В момент установки свойства (DeviceEnabled = TRUE) драйвер пытается занять порт, а при (DeviceEnabled = FALSE) – освободить.

При захвате порта могут возникнуть ошибочные ситуации: например, когда порт не существует или занят другой программой. При неудачной попытке захвата порта драйвер возвращает ошибку и устанавливает значение DeviceEnabled в FALSE.

При переключении логического устройства порт не освобождается (если он захвачен), это обеспечивает одновременное получение данных от нескольких устройств. Т.е. одновременно у нескольких логических устройств, настроенных на разные порты, может быть установлено свойство DeviceEnabled = TRUE (соответственно, если уже существует логическое устройство, занявшее порт, то занять этот же порт другим логическим устройством не удастся).

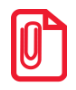

Перед установкой DeviceEnabled = TRUE рекомендуется выставить нужные значения PortNumber, Parity, BaudRate, DataBits, StopBits. Если использовать визуальну свойств драйвера (что предпочтительнее), то нет необходимости каждый раз само восстанавливать значения в вышеперечисленных свойствах - драйвер самостоятельно необходимые настройки для каждого логического

Подробнее смотри «АТОЛ: Драйверы торгового обор

## <span id="page-27-0"></span>Чтение и запись данных

## **Методы**

## <span id="page-27-1"></span>**BeginReport()** НачалоОтчета()

Метод выполняет чтение всех данных из памяти терминала в память ПК (буфер драйвера). Номер таблицы, из которой считываются данные, задается в свойстве FormNumber. Если свойство ShowProgress содержит TRUE, то при чтении данных из ТСД, на экран ПК будет выведено окно с индикатором прогресса.

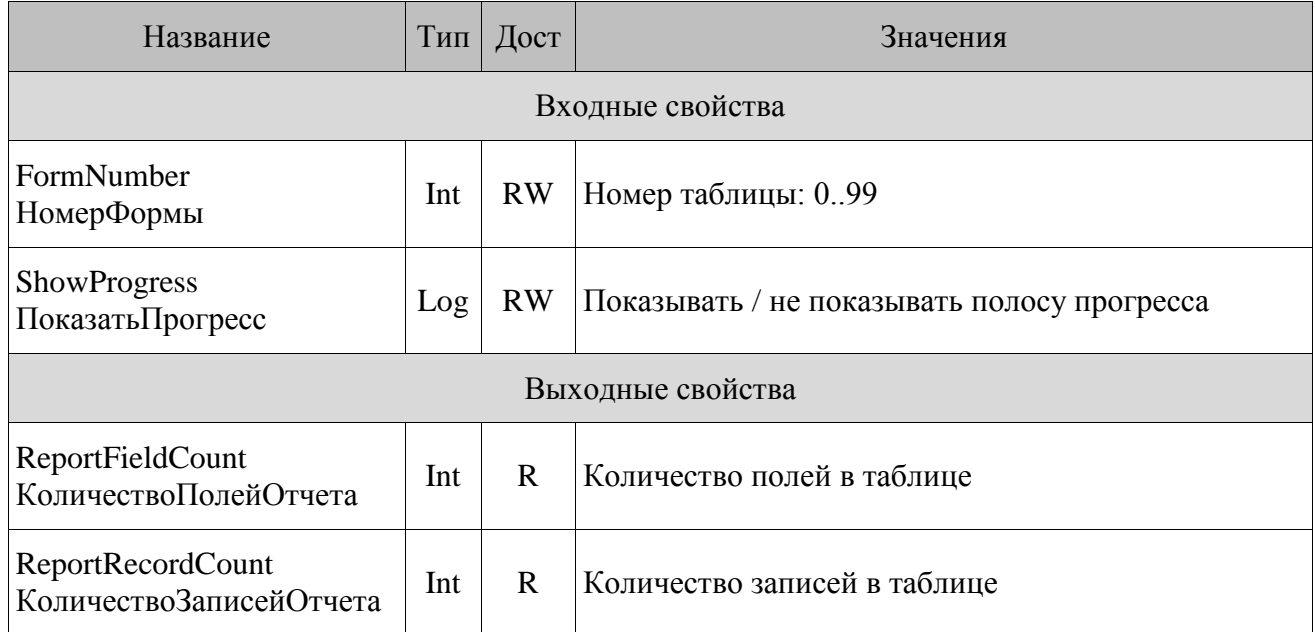

## FormNumber

НомерФормы

 $[BX]$ 

В данном свойстве задается номер таблицы ТСД, данные из которой требуется прочитать.

## Некоторые модели ТСД (Zebex Z-1050, CipherLab) не поддерживают подобную возможность, в этом случае выбор таблицы происходит автоматически или осуществляется оператором в ТСД.

## ShowProgress

Показать Прогресс

Если данное свойство равно TRUE, то при передаче данных из ТСД в ПК на экран выводится окно с индикатором прогресса.

## ReportFieldCount

КоличествоПолейОтчета

Количество полей в таблице со считанными данными.

Если модель ТСД возвращает информацию о количестве полей в передаваемой таблице, то свойство устанавливается равным этому значению. В противном случае свойство принимает максимальное допустимое значение. Для ТСД CipherLab количество полей всегда равно 16.

## **ReportRecordCount**

КоличествоЗаписейОтчета

## Количество записей в таблице, полученной от ТСД.

```
//Пример организации чтения данных
//ТАБЛИЦА - таблица лежащая на форме, где нулевая строка - шапка,
//а все остальные - строки с данными.
Процедура ЧтениеДанныхТаблицыИзТСД
Начало
// Начинаем снятие отчета
  PDX.BeginReport;
// Количество столбцов получаем из драйвера
  ТАБЛИЦА. Количество Колонок := PDX. ReportFieldCount;
// Заполняем шапку таблицы
  for I := 0 to PDX. ReportFieldCount - 1 do
  begin
    PDX.ReportFieldIndex := I;
    ТАБЛИЦА.Ячейка [I, 0] := PDX.ReportFieldName;
  end:
// Цикл по записям (строкам)
  for I := 1 to PDX. ReportRecordCount do
  begin
    PDX.GetRecord;
// Цикл по полям (столбцам)
    for J := 0 to (TABLEJJUIIA. KOJIUYBCFBOKOJOHOK - 1) dobegin
```
 $[BDX]$ 

 $[BX]$ 

 $[BBX]$ 

```
PDX. ReportFieldIndex := J;
      ТАБЛИЦА.Ячейка[J, I] := PDX.ReportField;
    end:
  end:// Завершаем снятие отчета
  PDX.EndReport;
Конец
```
## <span id="page-29-0"></span>**EndReport()** КонецОтчета()

Метод завершает снятие отчета и очищает внутренний буфер драйвера, если были выполнены методы BeginReport и GetRecord.

## <span id="page-29-1"></span>GetRecord() Получить Запись()

Команда получения очередной записи отчета из буфера драйвера. После ее выполнения данные записи (поля) доступны для чтения. Структура полей (назначение, тип) зависят от формата таблицы терминала, который настраивает пользователь. Поэтому клиентское приложение должно само интерпретировать получаемые данные. При попытке получения записи до начала отчета (BeginReport) или после его закрытия методом EndReport, GetRecord вернет ошибку с кодом (-10).

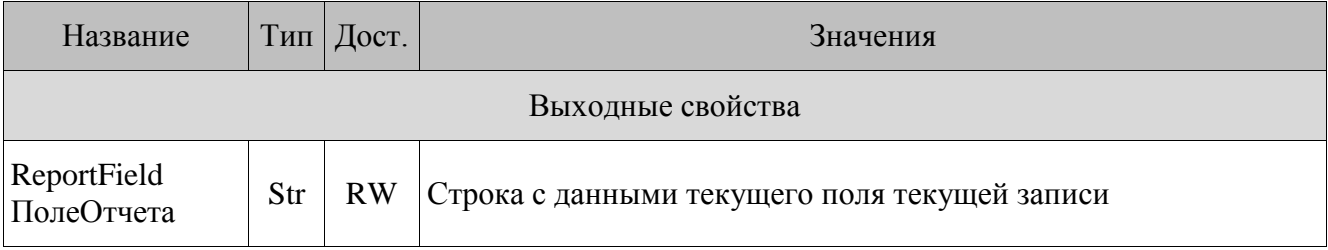

## ReportField

ПолеОтчета

 $[BDX]$ 

Строка с данными текущего поля (индекс поля задается в свойстве ReportFieldIndex) текущей записи.

```
//ТАБЛИЦА - таблица лежащая
                                      форме, где нулевая строка -
                                 на
                                                                        шапка,
//а все остальные - строки с данными.
// Получаем запись
 PDX.GetRecord;
// Цикл по полям
 for J := 0 to (TABLEJJUIIA.KOJJU4eCFBOKOJOHOK - 1) dobegin
   PDX.ReportFieldIndex := J;
   ТАБЛИЦА.Ячейка [J, I] := PDX.ReportField;
 end;
```
## <span id="page-30-0"></span>*Clear( ) Очистить( )*

Этот метод стирает все данные в таблице (номер таблицы задается в FormNumber) терминала. После этой команды все данные в памяти терминала безвозвратно теряются.

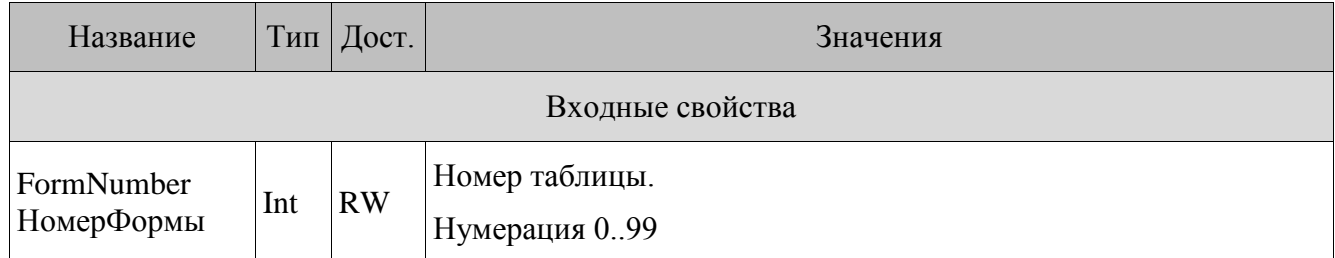

## *FormNumber*

НомерФормы [ВХ]

В данном свойстве задается номер таблицы ТСД, которая будет очищена.

## <span id="page-30-1"></span>*BeginAdd( ) НачатьДобавление( )*

Метод переводит драйвер в состояние буферизации записей, добавляемых методом SetRecord. Это означает, что все последующие команды записей сохраняют данные во временном буфере (в памяти ПК) и передаются в ТСД только по команде EndAdd. Номер таблицы, в которую добавляются записи, задается в FormNumber.

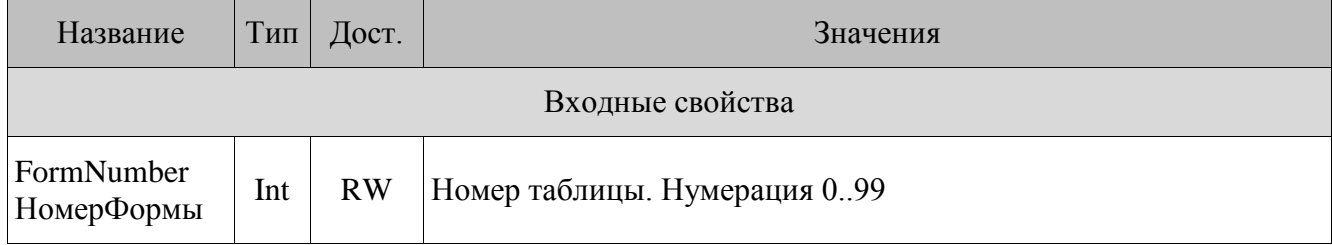

## *FormNumber*

НомерФормы [ВХ]

В данном свойстве задается номер таблицы ТСД, в которую будут добавляться данные.

См. также: методы SetRecord и EndAdd.

## <span id="page-30-2"></span>*SetRecord( ) УстановитьЗапись( )*

Добавляет запись в таблицу. Поля записи должны быть заполнены до добавления. Значение поля заносится в свойство ReportField, индекс задается свойством ReportFieldIndex.

См. также: методы BeginAdd, EndAdd и свойства ReportField, ReportFieldIndex.

## <span id="page-31-0"></span>EndAdd() Закончить Добавление()

Метод передает все размещенные во временном буфере данные непосредственно в память ТСД.

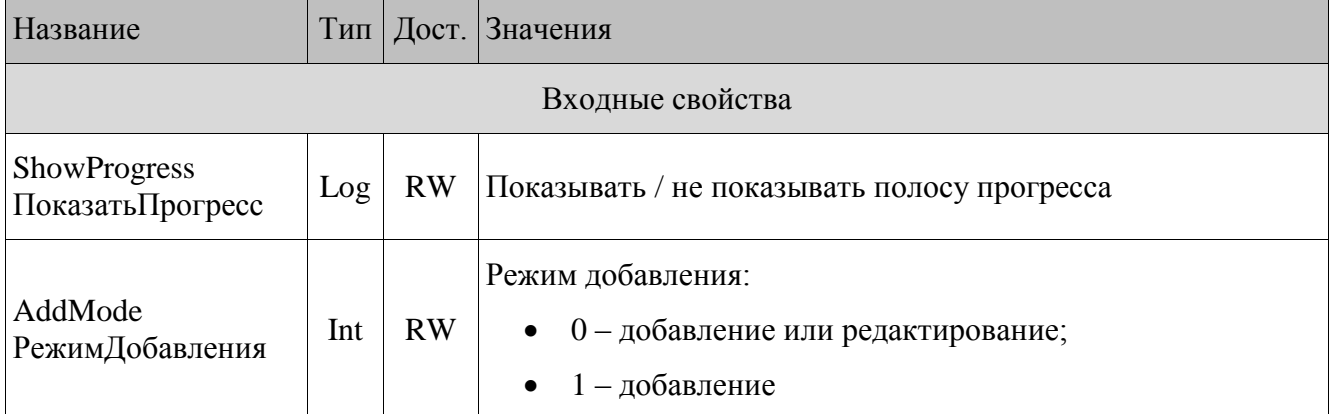

## **ShowProgress**

ПоказатьПрогресс

 $[BX]$ 

 $[BX]$ 

Если ShowProgress = TRUE, то при записи выводится индикатор прогресса.

См. также: методы BeginAdd, SetRecord и свойства ShowProgress.

## AddMode

## РежимДобавления

В данном свойстве указывается режим добавления данных ТСД.

- Если AddMode = 0, то перед добавлением данных в таблицу будет производиться поиск записей по ключевым полям. Если ключевые поля записи в таблице ТСД соответствуют ключевым полям добавляемой записи, то запись в ТСД будет изменена. Иначе запись будет добавлена.
- Если AddMode = 1, то добавление записей в ТСД происходит с предварительным  $\bullet$ удалением всех записей справочника.

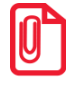

В случае, если в таблице ТСД не используются ключевые поля, значение свойства AddMode не имеет смысла.

```
//ТАБЛИЦА - таблица лежащая
                                HAформе,
                                             где нулевая
                                                           строка -
                                                                       шапка.
//а все остальные - строки с данными.
Процедура записи
Начало
// Начинаем отчет
```

```
PDX.BeginAdd;
  for I := 1 to TABJUUIA.KOJUYCCPOCFPOK - 1 dobegin
// Заполняем поля
    for J := 0 to (TABLEJU, KO, IU) (ТАБЛИЦА. Количество Колонок - 1) do
    begin
      PDX.ReportFieldIndex := J;
      PDX.ReportField := TABJIMILA.Aueйкa[J, I];
    end;
// Добавляем запись в таблицу (буфер драйвера)
    PDX.SetRecord;
  end;
// Записываем таблицу (из буфера в ТСД)
  PDX.EndAdd;
Конец
```
## Свойства

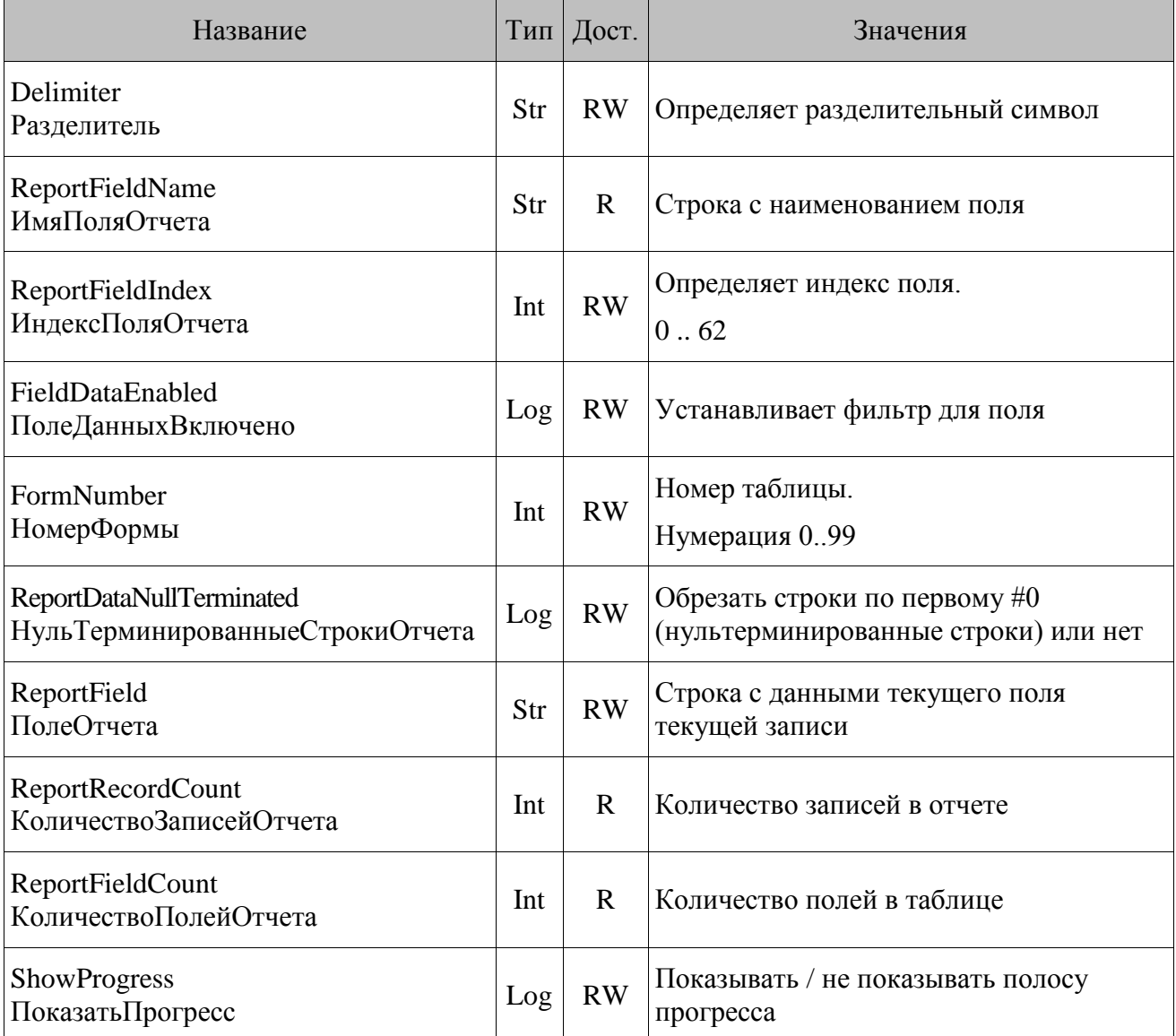

## <span id="page-33-0"></span>**Delimiter**

Разделитель

Свойство определяет разделительный символ, использующийся во внутренней структуре данных терминала. Значение свойства - строка из одного символа. Для корректной работы необходимо задать одинаковое значение свойства в ТСЛ и БЛ на ПК.

Свойство имеет смысл для следующих моделей ТСД: Cipher CPT-711, CPT-720, CPT-8000, СРТ-8300, радиобаза СРТ-3510.

## <span id="page-33-1"></span>**ReportFieldName**

ИмяПоляОтчета

Строка с названием поля. Индекс поля задается свойством ReportFieldIndex. Названия полей обновляются при вызове метода BeginReport.

См. также: метод BeginReport и свойства RecordFieldIndex, ReportFieldCount.

## <span id="page-33-2"></span>**ReportFieldIndex**

ИндексПоляОтчета

Определяет индекс поля, название которого получить можно через свойство ReportFieldName, а содержимое через ReportField. Свойство изменяется от 0 до изменении свойства обновляются ReportFieldCount  $\equiv$  $\overline{1}$ . При значения ReportFieldName *H* ReportField.

См. также: BeginReport, свойства Field1.16, метолы GetRecord, ReportFieldName, ReportField, ReportFieldCount.

## <span id="page-33-3"></span>**FieldDataEnabled**

ПолеДанныхВключено

Свойство позволяет установить фильтр на поле и используется совместно со свойством ReportFieldIndex.

Перед вызовом метода BeginReport можно указать, следует ли передавать данное поле из ТСД (0 - не передавать поле, 1 - передавать). Перед использованием данного свойство необходимо указать индекс поля (свойство ReportFieldIndex).

См. также: методы BeginReport, и свойства ReportFieldIndex, ReportFieldCount.

## <span id="page-33-4"></span>**FormNumber**

НомерФормы

В данном свойстве задается номер таблицы ТСД, с которой осуществляется работа. Возможные значения: 0.99.

## <span id="page-34-0"></span>**ReportParserEnabled**

Разбиратьданные Отчета

Если свойство установлено в TRUE, то:

- строковые значения, возвращаемые свойствами ReportFieldName, ReportField  $\bullet$ будут «обрезаться» после первого символа с кодом 0 (#0), так называемые нультерминированные строки;
- в дробных числах разделитель (точка) из терминала заменяется на разделитель,  $\bullet$ настроенный в системе, при получении и передаче данных. Если FALSE, то будут выдаваться в том виде, в каком данные пришли от ТСД.

Значение свойства по умолчанию равно TRUE.

См. также: свойства ReportFieldName, ReportField.

## <span id="page-34-1"></span>**ReportField**

ПолеОтчета

Свойство содержит строку с данными текущего поля текущей записи. Индекс текущего поля задается в свойстве ReportFieldIndex.

См. также: метод GetRecord, свойства ReportFieldIndex.

## <span id="page-34-2"></span>**ReportRecordCount**

КоличествоЗаписейОтчета

Количество записей в отчете, снятом методом BeginReport.

См. также: методы BeginReport и GetRecord.

## <span id="page-34-3"></span>**ShowProgress**

Показать Прогресс

Если данное свойство равно TRUE, то при передаче данных из ТСД в ПК и наоборот на экран выводиться окно с индикатором прогресса.

## <span id="page-34-4"></span>Сервисные функции

<span id="page-34-5"></span>**CancelOperation()** ПрерватьОперацию()

Метод прерывает все операции обмена данными между терминалом сбора данных и ПК.

Драйвер реализован так, что не блокирует пользовательский интерфейс клиентского приложения и может получать команды от клиента в процессе выполнения других команд. Это позволяет реализовать в обработчике нажатия одной кнопки чтение данных, а в обработчике другой – отмену. Начав снятие отчета нажатием первой кнопки, в случае необходимости его можно отменить, вызвав команду отмены нажатием на другую кнопку. Но в то же время, если необходима блокировка возможности каких-либо действий при выполнении операций, ее разработчику клиентского приложения надо реализовать самому.

## <span id="page-35-0"></span>**GetDeviceMetrics()** Получить Параметры Устройства()

При выполнении метода вызывается универсальная команда запроса типа устройства.

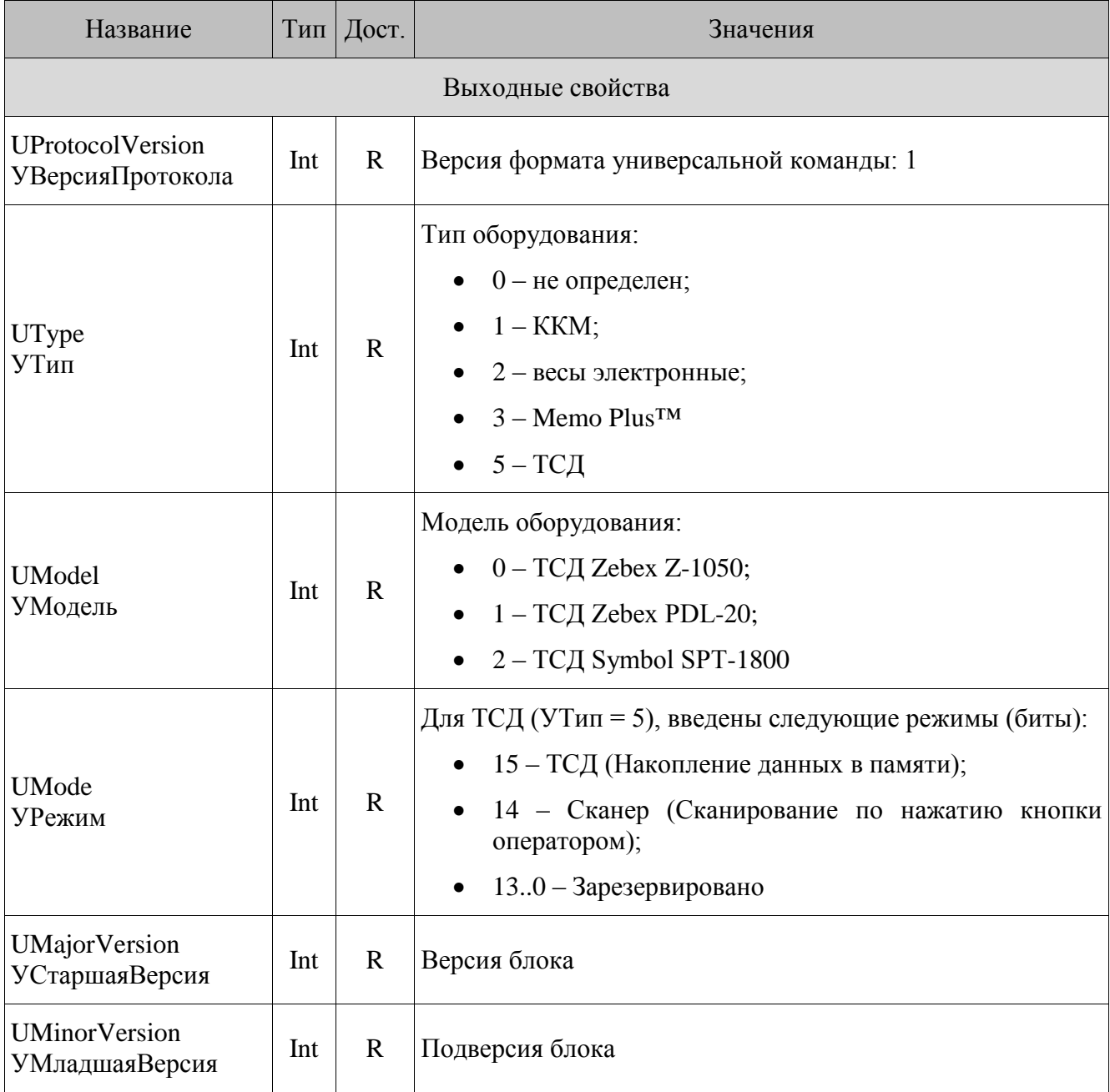

37

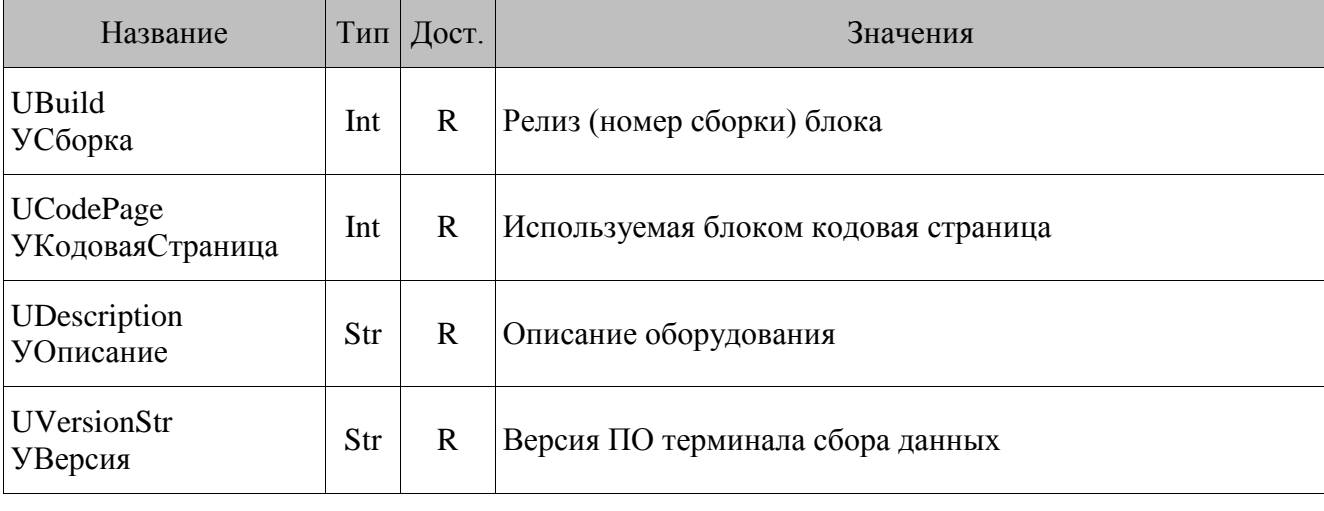

## **UProtocolVersion**

УВерсияПротокола

В свойство заносится версия поддерживаемой универсальной команды определения типа оборудования. Данный драйвер корректно может обрабатывать только версию 1 (на сегодня это последняя версия этой команды).

Если значение свойства отлично от 1, то содержимое свойств UType, UModel, UMode, UMajorVersion, UMinorVersion, UCodePage, UDescription не было обновлено изза того, что драйвер «не умеет» работать с данной версией команды.

### UType УТип  $[BDX]$

В свойство заносится код типа оборудования.

## **UModel**

УМодель

В свойство заносится код модели оборудования. Для каждого типа оборудования введено отдельное множество кодов моделей.

## **UMode**

УРежим

В свойстве содержится двухбайтовое беззнаковое целое число, представляющее собой битовую кодировку поддерживаемых оборудованием режимов.

 $[**B**<sub>H</sub> $X$ ]$ 

[BHX]

 $[**B**<sub>MX</sub>]$ 

*UMajorVersion*

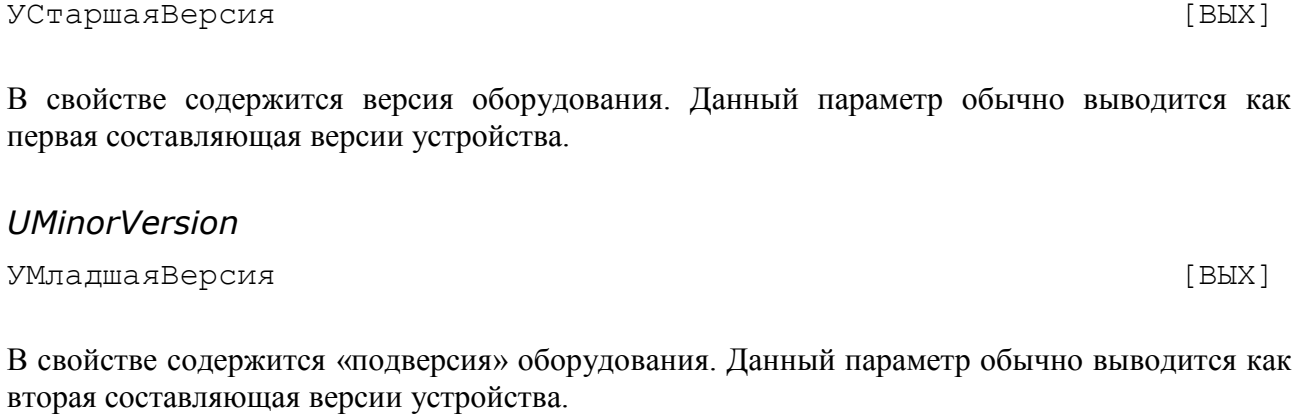

*UBuild* УСборка [ВЫХ] В свойство заносится номер сборки (релиз) оборудования.

## *UCodePage*

В свойстве содержится «кодовая таблица» (код языка), для которого адаптированы все ресурсы устройства. Данный параметр обычно выводится как четвертая составляющая версии устройства.

УКодовая Страница **[**ВЫХ]

## *UDescription*

УОписание **[**ВЫХ]

В свойстве содержится строка, описывающая оборудование. Длина строки может быть произвольной и зависит только от длины названия оборудования, заложенного его разработчиками.

## *UVersionStr*

УВерсия [ВЫХ]

В свойство заносится версия ПО терминала сбора данных в строковом формате.

## <span id="page-37-0"></span>*LoadTask( ) ЗагрузитьЗадачу( )*

Метод загружает файл с конфигурацией в ТСД. Имя файла (с полным путем к нему) заносится в свойство FileName.

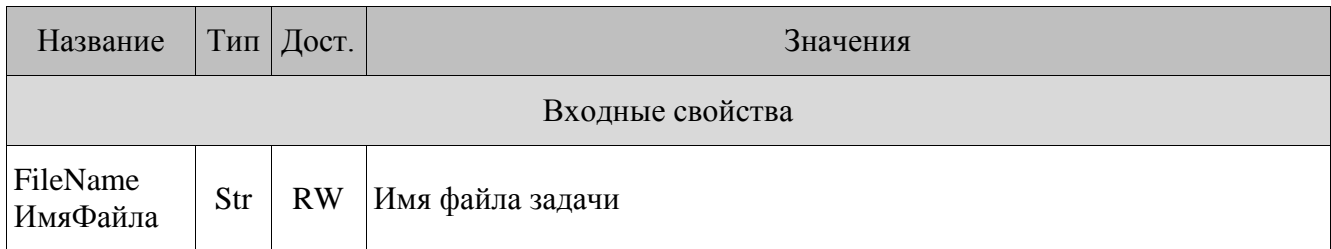

## FileName

ИмяФайла

 $[BX]$ 

Полное имя файла, т.е. строка, содержащая имя файла и путь к нему.

## <span id="page-38-0"></span>**ExchangeFormClose()** ФормаОбменаЗакрыть()

Метод передает в терминал команду выхода с формы обмена. Данный метод поддерживается только для ТСД с ОС Windows CE/Windows Mobile и установленным ПО MobileLogistics.

## <span id="page-38-1"></span>Оставлено для совместимости

Методы и свойства, перечисленные в данном разделе, оставлены только для совместимости с предыдущими версиями. Пользуйтесь новыми методами и свойствами, они указаны в пункте «см. также».

## Методы

## <span id="page-38-2"></span>WriteTSL(FileName: WideString; DeleteData: WordBool) Записать Задачу (FileName: WideString; DeleteData: WordBool)

Записывает слинкованный файл задачи (\*.tsl) в ТСД Zebex PDL-20 и Z-2030. Файл создается с помощью утилит, входящих в комплект поставки ТСД. В параметре FileName указывается имя файла, параметр DeleteData указывает записывать задачу, если есть данные или нет, запись приводит к удалению данных.

См. также: метол LoadTask и свойство FileName.

## Свойства

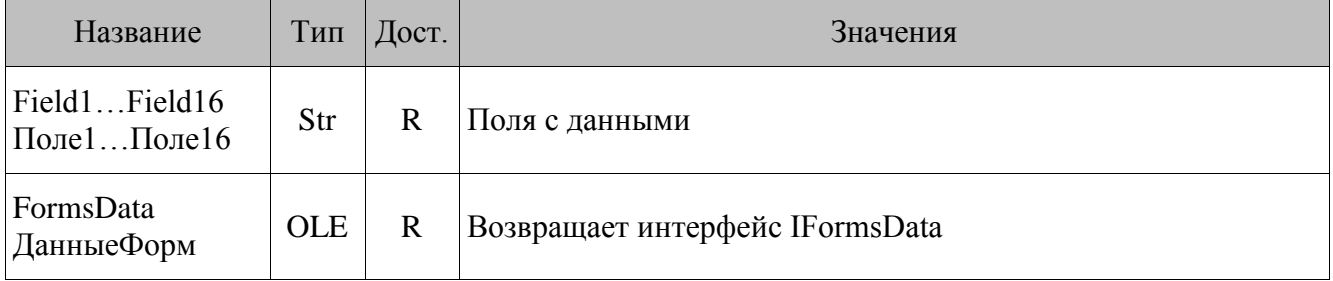

## <span id="page-39-0"></span>*Field1 ... Field16*

Поле1 ... Поле16

Свойства содержат с 1 по 16 поля, соответственно, очередной строки отчета. Свойства заполняются методом GetRecord.

Реальное количество заполняемых полей зависит от настроек ТСД.

См. также: свойства ReportField и ReportFieldIndex.

## <span id="page-39-1"></span>*FormsData*

ДанныеФорм

Данное свойство возвращает интерфейс IFormsData, который позволяет получить доступ к интерфейсу IFormData, позволяющему записать данные в конкретную таблицу и ее в ТСД.

# <span id="page-40-0"></span>Обработка событий MobileLogistics v.4.х

обработка события ML осуществляется в предопределенной процедуре  $\overline{B}$  $1<sup>C</sup>$ «ОбработкаВнешнегоСобытия». В других средах разработки (Delphi, C++, VBA и т.п.) следует обрабатывать событие «OnCustomEvent» «АТОЛ: Драйвера терминалов сбора данных». Обработчик событий может выполнять различные действия, например, читать/писать/очищать справочники. В конце обработчика события следует заполнить свойства драйвера EventResultCode (РезультатСобытия), EventResultDescription (РезультатСобытияСтр) вызвать FinishCustomEvent  $\mathbf{M}$ метод (Завершить Обработку События). Эти параметры будут переданы в функцию ML ОбменОтправитьЗапрос, инициировавшую обмен (подробнее о функции в документе «MobileLogistics: Руководство пользователя»).

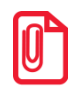

В серии программных продуктах «1С: Предприятие" аргументы внешнего события заполняются следующим образом: в параметре Source(Источник) передаётся CustomEvent, в параметре Message (Событие) - Код запроса в виде строки, в параметре Data (Данные) -Параметр запроса.

## <span id="page-40-1"></span>**FinishCustomEvent()** Завершить Обработку События()

Метод позволяет передать из обработчика события CustomEvent в терминал один числовой и один строковый параметр. Его следует вызывать в конце обработчика события.

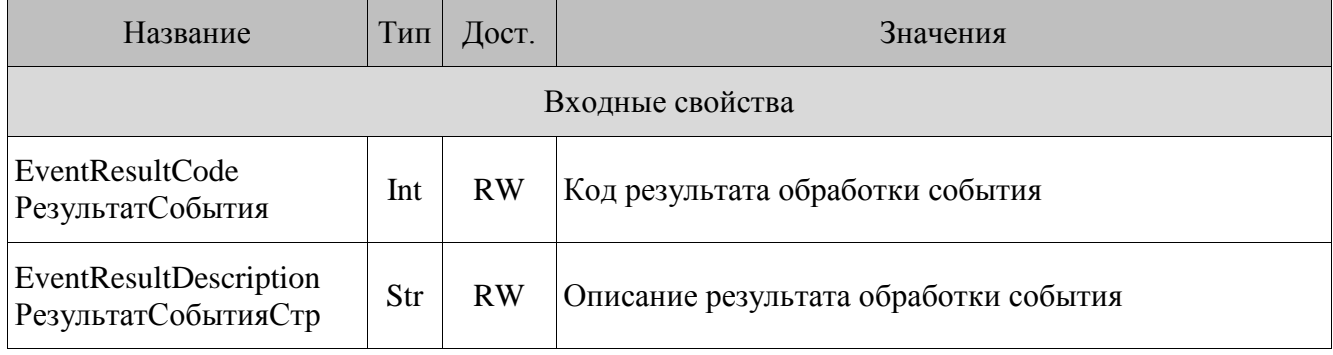

## EventResultCode

РезультатСобытия

Числовой параметр, который следует передать из обработчика события в ТСД по окончании обработки события.

## EventResultDescription

РезультатСобытияСтр

Строковый параметр, который следует передать из обработчика события в ТСД по окончании обработки события.

 $[BX]$ 

 $[BX]$ 

## *Свойства*

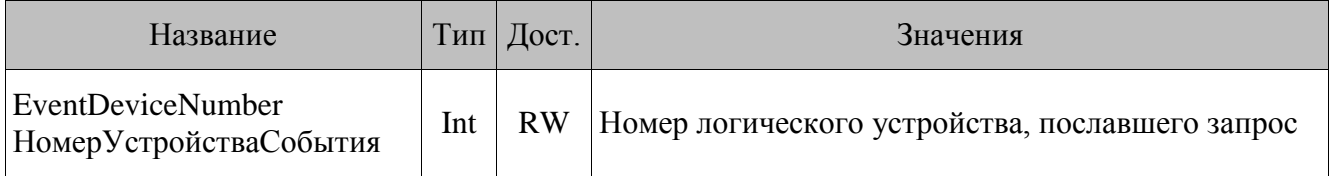

## <span id="page-41-0"></span>*EventDeviceNumber*

НомерУстройстваСобытия

Данное свойство содержит номер логического устройства, пославшего запрос. Свойство принимает значения из диапазона от 1 до 99.

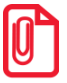

**Если в обработчике события требуется взаимодействие с ТСД, пославшим запрос (например, чтение или запись справочников), то необходимо явно установить номер текущего логического устройства, присвоив свойству CurrentDeviceNumber значение свойства EventDeviceNumber. Соответствующая строка кода может выглядеть так:**

**Driver.CurrentDeviceNumber := Driver.EventDeviceNumber.**

# <span id="page-42-0"></span>**Приложение 1. Работа в среде «1С: Предприятие» версий 7.7 и 8.х.**

Подключение драйвера происходит в глобальном модуле конфигурации для «1С: Предприятие» версии 7.7.

Перем Терминал Экспорт; // Глоб. переменная для работы с драйвером

```
Процедура ПриНачалеРаботыСистемы()
// Загрузка внешней компоненты
  Если ЗагрузитьВнешнююКомпоненту("PDX1C.dll") <> 0 Тогда
// Создание объекта
     Терминал = СоздатьОбъект("AddIn.PDX45");
     Сообщить("Объект загружен");
  Иначе
     Сообщить("Внешняя компонента драйвера ТСД не найдена");
  КонецЕсли;
КонецПроцедуры
```

```
Процедура ПриЗавершенииРаботыСистемы()
   Терминал = 0;// Отсоединение объекта
КонецПроцедуры
```
Подключение драйвера происходит в модуле приложения конфигурации для «1С: Предприятие» версии 8.х.

```
Перем Терминал Экспорт; // Глоб. переменная для работы с драйвером
Процедура ПриНачалеРаботыСистемы()
  Попытка
// Загрузка внешней компоненты
     ЗагрузитьВнешнююКомпоненту("PDX1C.dll");
     Сообщить("Внешняя компонента загружена");
     Попытка
// Создание объекта
       Терминал = Новый("AddIn.PDX45");
     Исключение
       Сообщить("Объект не найден!");
     КонецПопытки;
  Исключение
     Сообщить("Внешняя компонента драйвера ТСД не найдена");
  КонецПопытки;
КонецПроцедуры
```

```
Процедура ПриЗавершенииРаботыСистемы()
```

```
 Терминал = 0;// Отсоединение объекта
КонецПроцедуры
```
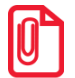

**При работе с радиотерминалами через Cipher base CPT-3510 (Model = 5) взаимодействие с драйвером происходит в асинхронном режиме. Для поддержки этого режима необходимо реализовать работу с внешними сообщениями. Для этой цели в 1С присутствует предопределенная процедура «ОбработкаВнешнегоСобытия». Обработка в данной процедуре должна вестись так, как описано в разделе «Асинхронный режим работы».**

# <span id="page-44-0"></span>**Приложение 2. Использование драйвера – ActiveX элемент**

## <span id="page-44-1"></span>**Excel, Access, Word и т.п.**

Откройте панель инструментов «Элементы управления».

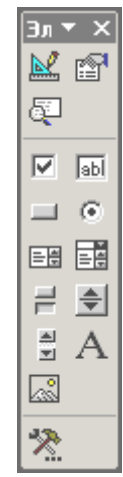

Нажмите кнопку «другие элементы» и выберите в списке «АТОЛ: Драйвер терминалов сбора данных».

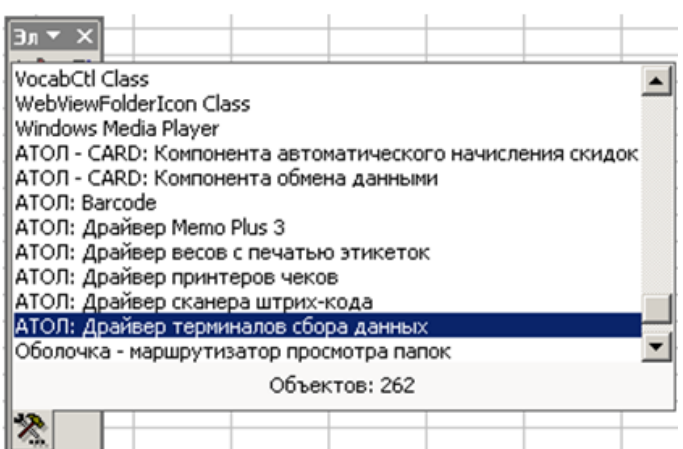

Вставьте компонент на лист (форму).

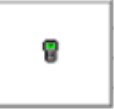

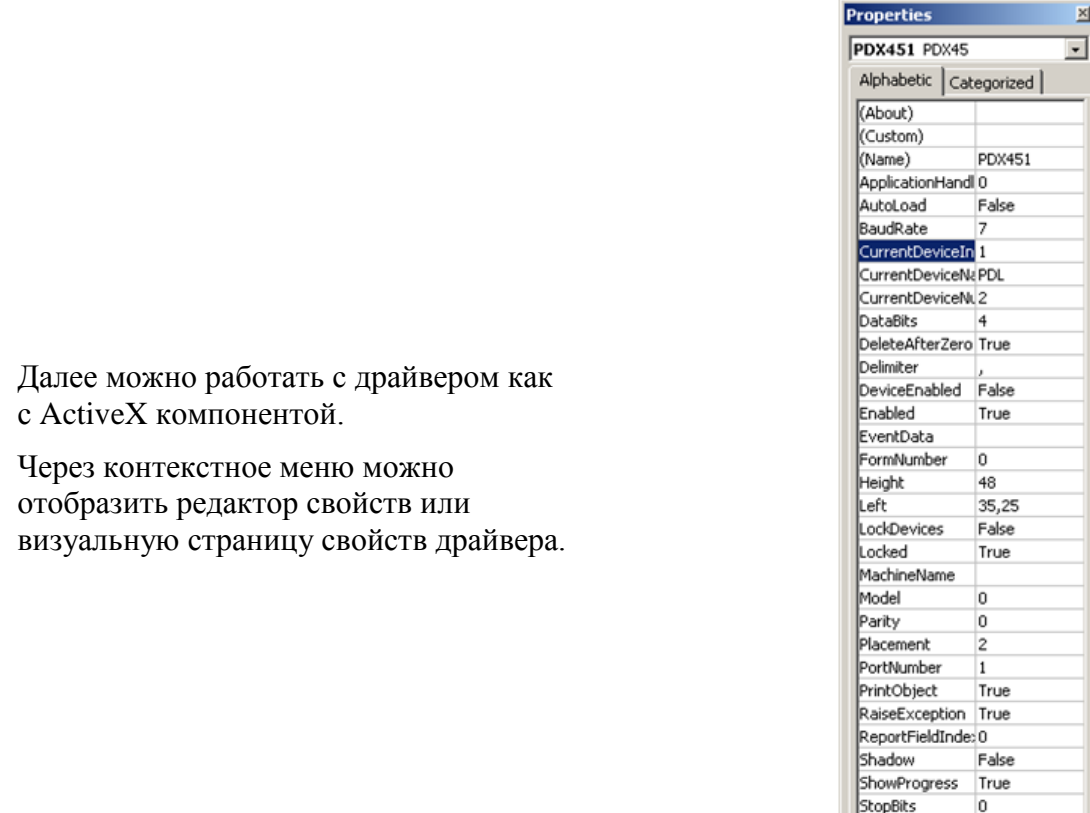

При работе с радиотерминалами *CipherLab* (Model = 5) драйвер работает в асинхронном режиме, т.е. посылает события клиентскому приложению сам. Для получения асинхронных событий напишите нужный код в обработчике события DataEvent (по двойному щелчку мышью открывается редактор Visual Basic на функции - обработчике события).

Top

Visible

width

166,5

True

54.75

```
//Простейший обработчик внешнего события
Private Sub PDX451 DataEvent()
   StringForMessage = PDX451.PortDescription + ": " + _
   PDX451.EventData
   A = MsgBox(StringForMessage, , \_"Драйвер терминалов сбора данных")
End Sub
```
## <span id="page-45-0"></span>**Borland Delphi**

В среде Delphi ActiveX компоненту «АТОЛ: Драйвер терминалов сбора данных» можно поместить на палитру компонентов.

Выберите пункт «Import ActiveX Control...» в меню «Component».

- 1. Выберите элемент «АТОЛ: Драйвер терминалов сбора данных»;
- 2. В поле «Palette Page» укажите страницу палитры, на которую желаете добавить компонент;
- 3. В поле «Unit dir name» задайте директорию, в которой будет сохранен импортируемый модуль;
- 4. Нажмите кнопку «Install...».

5. Укажите имя существующего (закладка «Into existing package») или нового (закладка «Into new package») пакетного файла.

6. Нажмите «Yes» для подтверждения перекомпиляции пакетного файла. 7. Нажмите «OK» в окне сообщения об

удачной перекомпиляции.

8. Закройте окно пакетного файла.

9. Нажмите «Yes» для подтверждения сохранения пакетного файла.

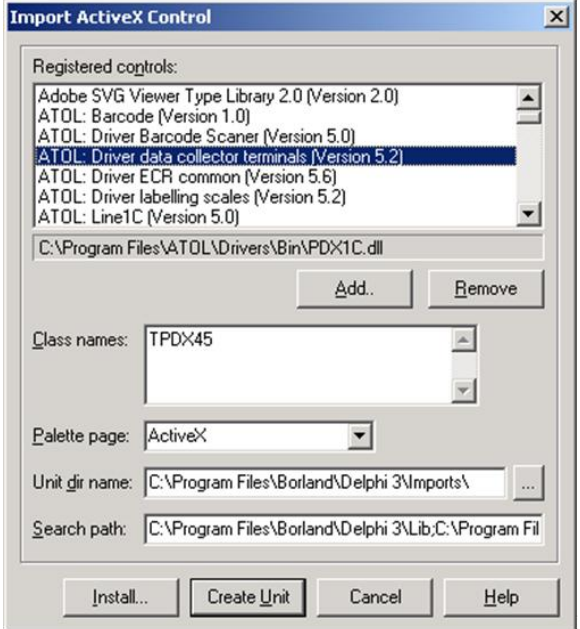

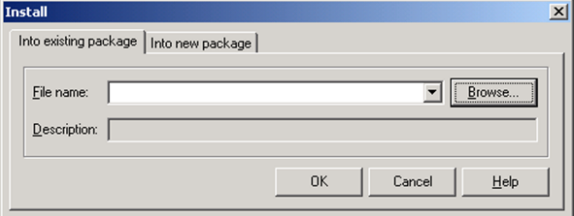

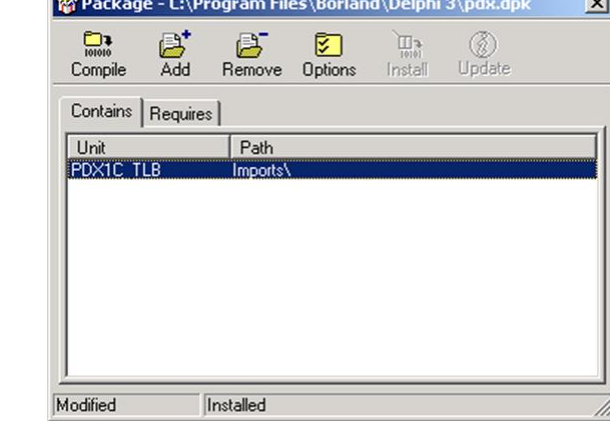

После этого на закладке «ActiveX» будет расположен компонент «TPDX45». Экземпляры данного компонента имеют обработчик внешних событий – OnDataEvent. Для получения

асинхронных событий назначьте обработчик события OnDataEvent для компонента.

[Для заметок]

[Для заметок]

[Для заметок]

# +7(495) 730-7420 www.atol.ru

Исключительные права на программное обеспечение и документацию принадлежат компании АТОЛ